# DAM-3028MC DAM模块

# 产品使用手册

V6.00.01

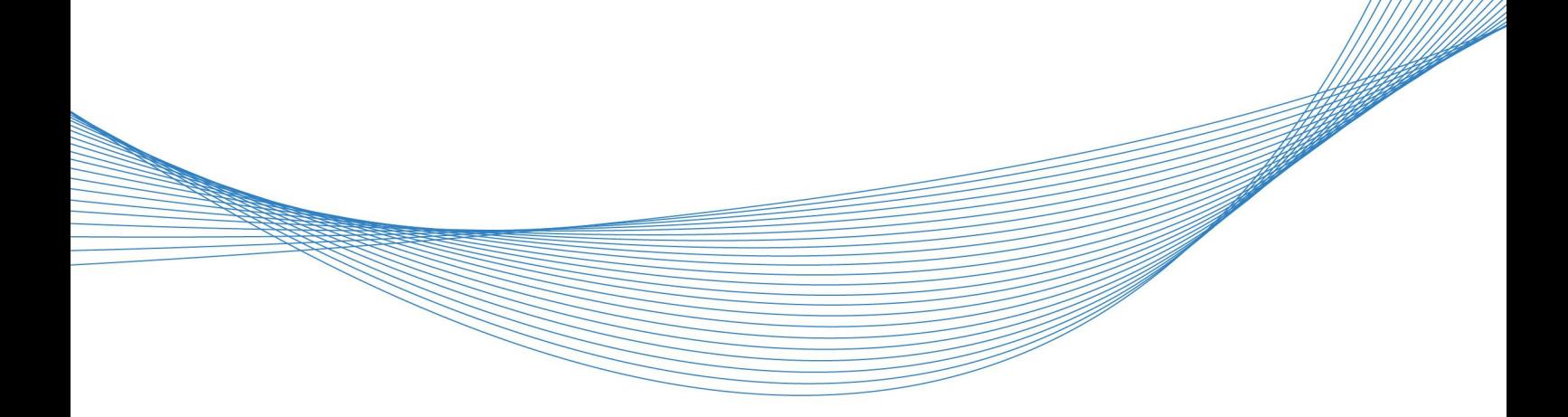

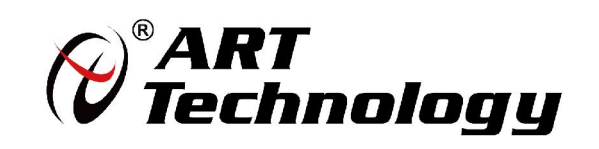

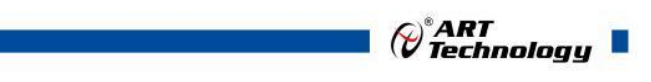

1

かいしゃ しょうしゃ しんしゃ しんしゃ しんしゃ しんしゃ しんしゃ しんしゃ

版权归阿尔泰科技所有,未经许可,不得以机械、电子或其它任何方式进行复制。 本公司保留对此手册更改的权利,产品后续相关变更时,恕不另行通知。

#### 司 免责说明

订购产品前,请向厂家或经销商详细了解产品性能是否符合您的需求。 正确的运输、储存、组装、装配、安装、调试、操作和维护是产品安全、正常运行的前提。本公司 对于任何因安装、使用不当而导致的直接、间接、有意或无意的损坏及隐患概不负责。

#### 司 安全使用小常识

1.在使用产品前,请务必仔细阅读产品使用手册;

2.对未准备安装使用的产品,应做好防静电保护工作(最好放置在防静电保护袋中,不要将其取出); 3.在拿出产品前,应将手先置于接地金属物体上,以释放身体及手中的静电,并佩戴静电手套和手 环,要养成只触及其边缘部分的习惯;

4.为避免人体被电击或产品被损坏,在每次对产品进行拔插或重新配置时,须断电;

5.在需对产品进行搬动前,务必先拔掉电源;

6.对整机产品,需增加/减少板卡时,务必断电;

7.当您需连接或拔除任何设备前,须确定所有的电源线事先已被拔掉;

8.为避免频繁开关机对产品造成不必要的损伤,关机后,应至少等待 30 秒后再开机。

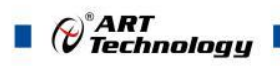

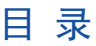

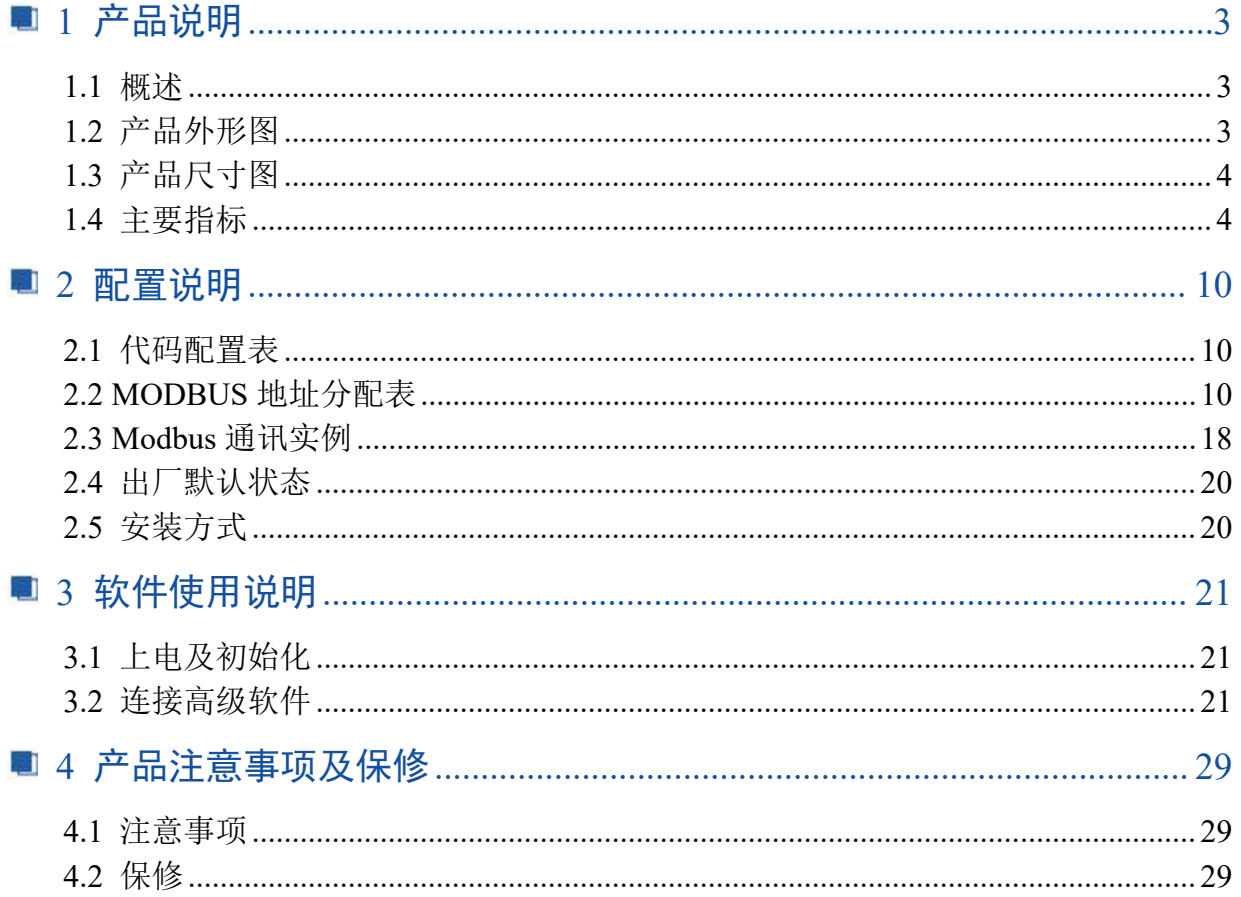

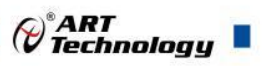

# <span id="page-4-0"></span>■ 1 产品说明

# <span id="page-4-1"></span>1.1 概述

DAM-3028MC 为 8 路隔离数字量输入, 8 路 C 型信号继电器输出模块, RS485 通讯接口, 带有 标准 ModbusRTU 协议。配备良好的人机交互界面, 使用方便, 性能稳定。

# <span id="page-4-2"></span>1.2 产品外形图

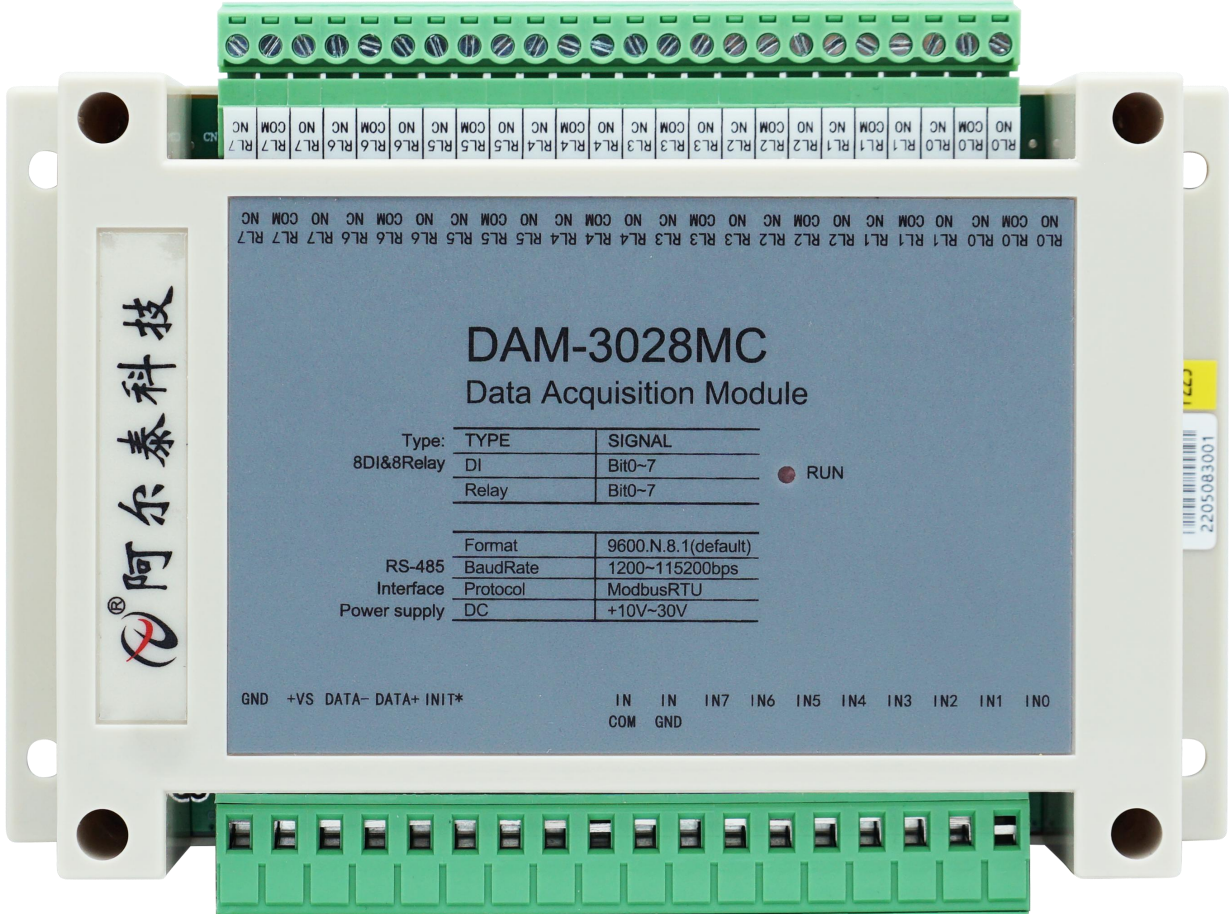

图 1

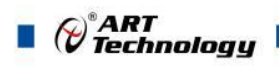

# <span id="page-5-0"></span>1.3 产品尺寸图

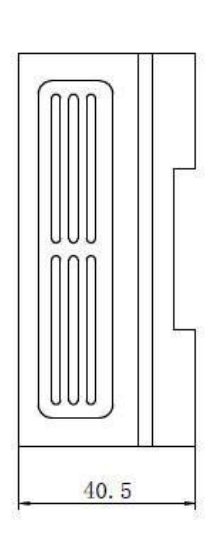

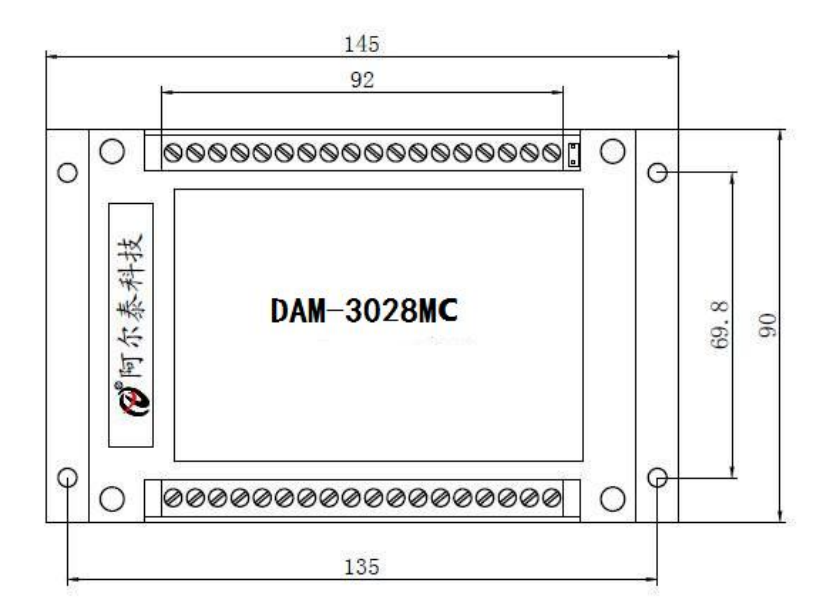

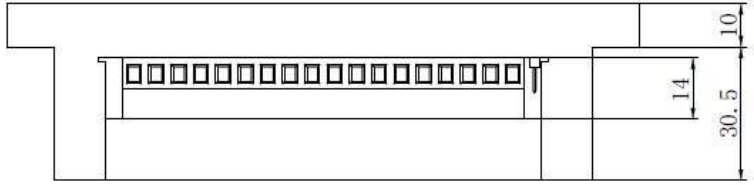

#### 图 2

# <span id="page-5-1"></span>1.4 主要指标

8 路数字量输入/输出模块

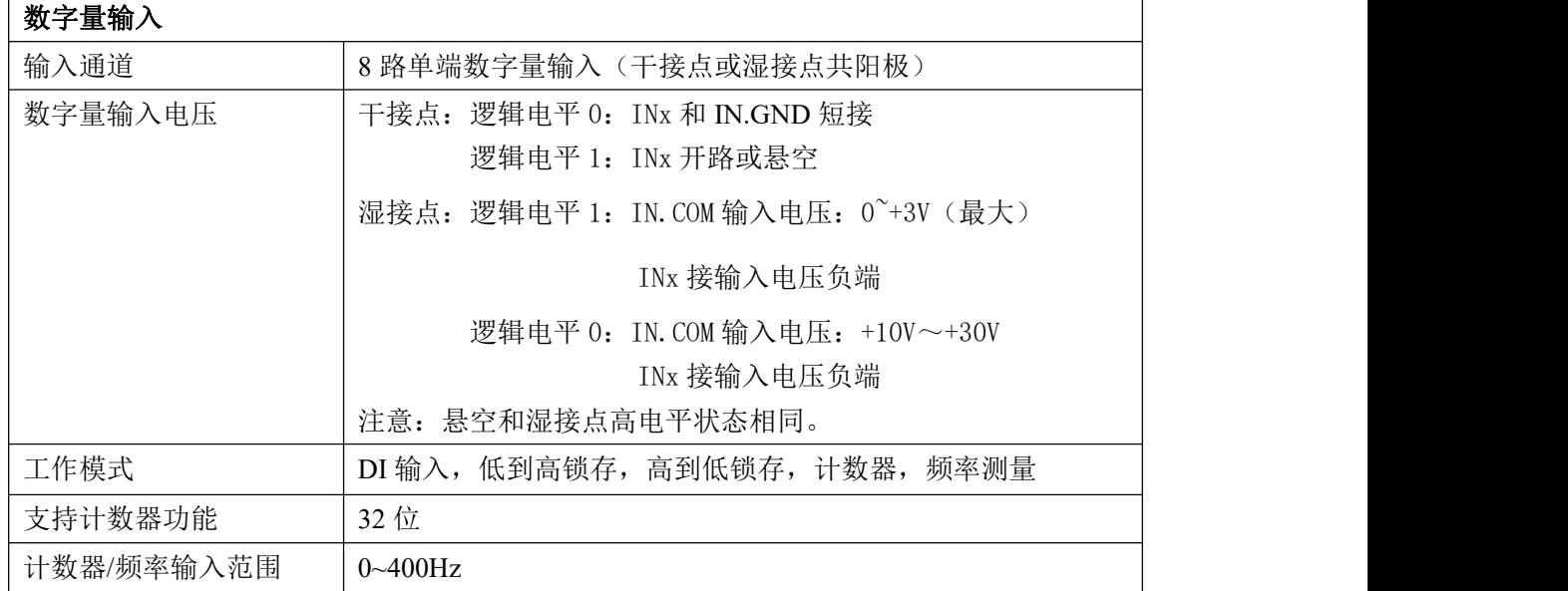

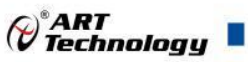

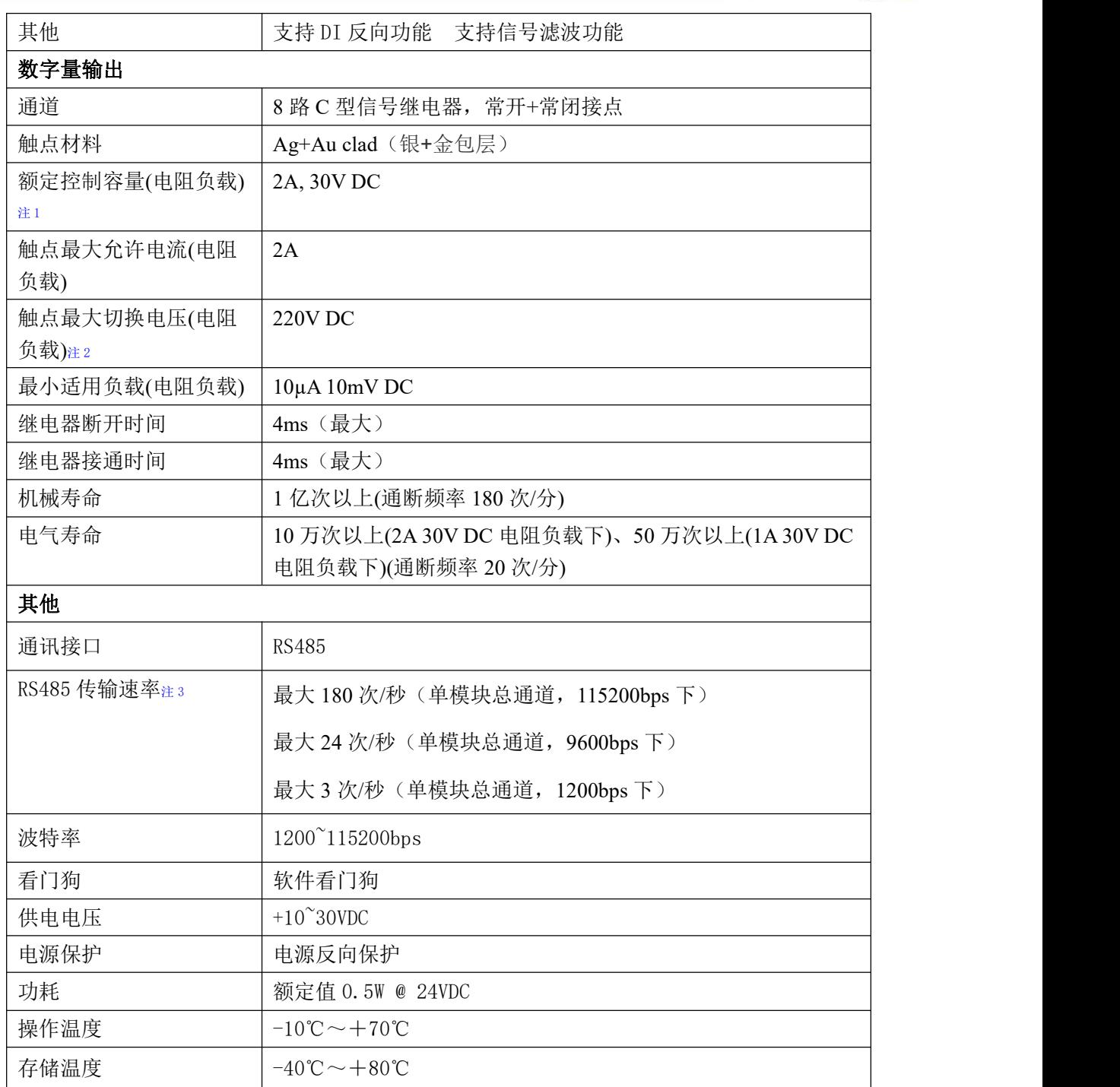

#### 注意:

1、电阻负载:继电器所有参数的最大值是针对所带负载为阻性负载情况下实现,阻性负载指:碘 钨灯、白炽灯、电阻炉、烤箱、电热水器等不会引起电压和电流相位变化的负载。

2、触点最大切换电压: 此值在负载为电阻负载情况下的最大值, 支持直流和交流电压, 如果负载 为容性负载或者感性负载,此指标可能会降低。

3、数据通讯速率: 此参数指的是 MCU 控制器和上位机通讯速度, 属于理论最大值, 通讯速率还会 受到现场布线长度、带载模块数量,上位机编程架构、CPU 硬件能力等问题影响。

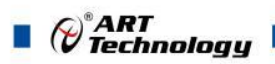

1.5 模块使用说明

**1**、端子定义表

端子 しんじゃく しんしゃ しんしゃ こうしゅう こうぶん 説明 おおし しんしゅう 名称 いんしん しんしゅう こうしん こうしゅう こうしゅう こうしょう はんしゃ 1 GND 6 GND 6 自流电源输入地 2 +VS - 直流正电源输入, +10~+30VDC 3 DATA- DATA- RS-485 接口信号负 4 DATA+ DATA+ RS-485 接口信号正 5 | INIT\* | 复位端, 与GND 脚短接后上电使复位 6 - トランス トランス トランス トランス こうしゃ 元连接 アンティー・シーク こうしょうかい こうしょうかい こうしゅうしょう 7 无连接 8 またし しんしょう しんしょう おおとこ こうしん 元连接 いっこうしゃ こうしゅうしょう こうしゅうしょう 9 IN. COM IN. COM 湿节点数字量输入公共端 10 IN. GND | 干接点数字量输入公共端 11 | IN7 | 数字量输入7通道 12 IN6 IN6 | 数字量输入6通道 13 IN5 IN5 IN5 数字量输入5通道 14 IN4 IN4 IN4 数字量输入4通道 15 | IN3 | 数字量输入3通道 16 IN2 数字量输入2通道 17 IN1 IN1 | 数字量输入1通道 18 IN0 IN0 IN0 数字量输入0通道 19 | RLONO | 继电器输出0通道常开 20 RL0COM 继电器输出0通道公共端 21 RLONC REACTER 21 RLONC REACTER 21 BETWEEN 21 22 RL1NO RL1NO 微电器输出1通道常开 23 RL1COM RELOUS - 继电器输出1通道公共端 24 RL1NC RL1NC 继电器输出1通道常闭 25 | RL2NO | 继电器输出2通道常开 26 RL2COM REACOM 继电器输出2通道公共端 27 NEL2NC REACC 23 继电器输出2通道常闭 28 | RL3NO | 继电器输出3通道常开 29 RL3COM REACOM 继电器输出3通道公共端 30 RL3NC 继电器输出3通道常闭 31 RL4NO RL4NO 继电器输出4通道常开 32 RL4COM RL4COM 继电器输出4通道公共端 33 RL4NC RLANC 微电器输出4通道常闭

表 **1**

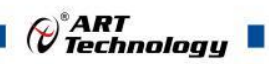

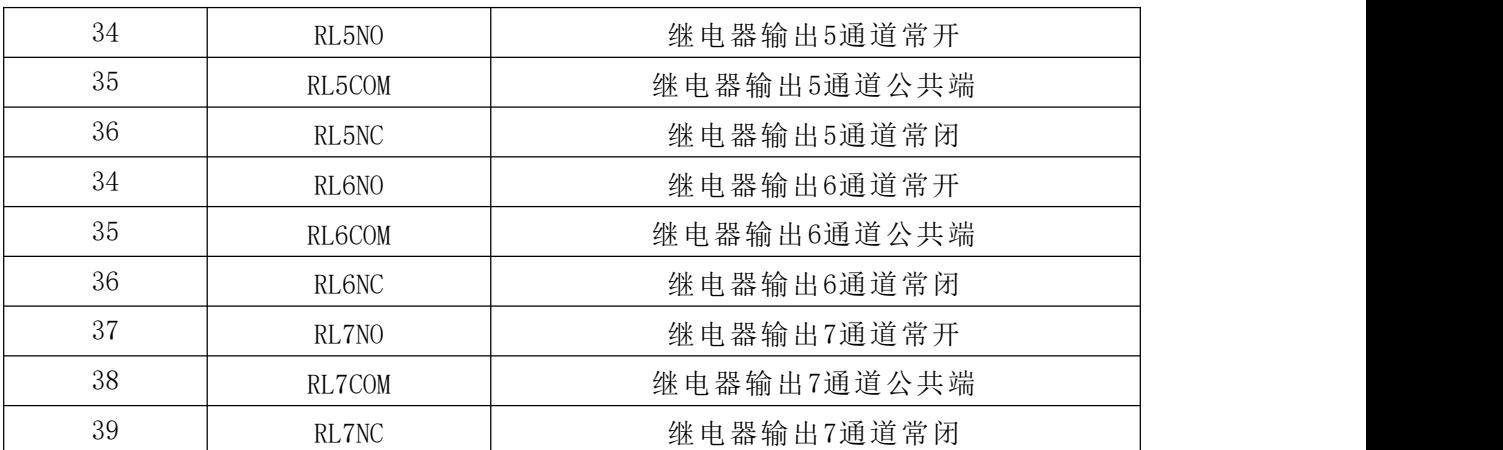

#### 、模块内部结构框图

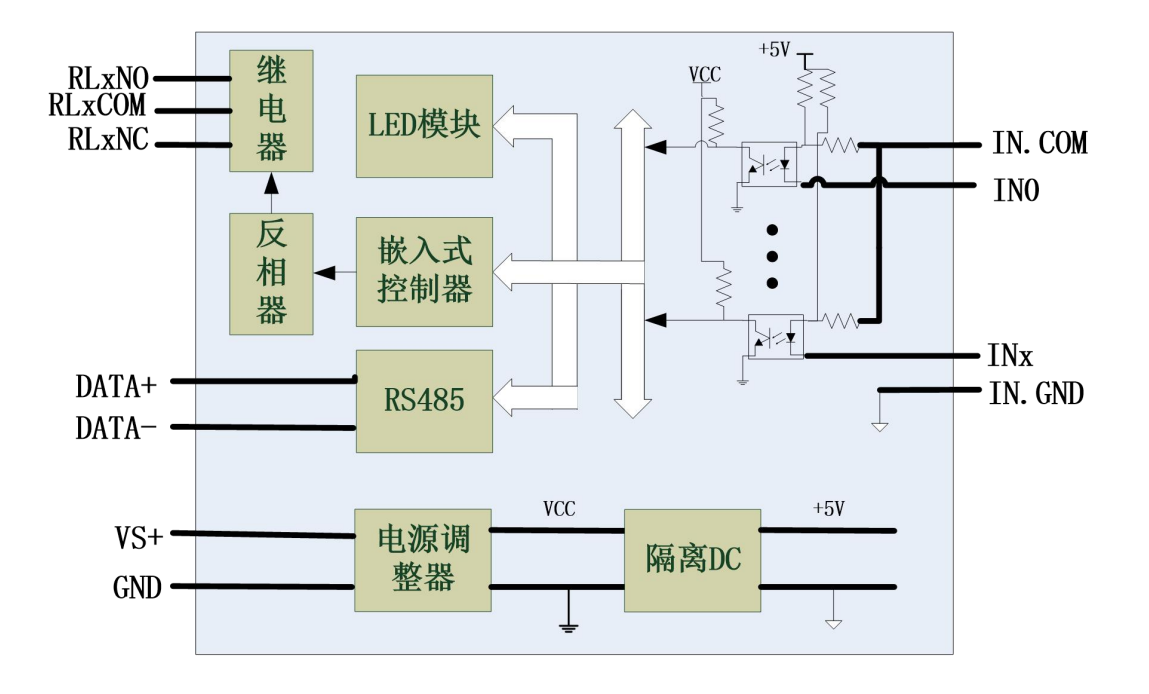

图 3

#### 、电源及通讯线连接

电源输入及 RS485 通讯接口如下图所示,输入电源的最大电压为 30V,超过量程范围可能会造 成模块电路的永久性损坏。

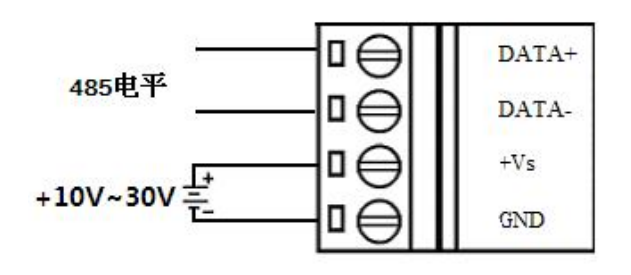

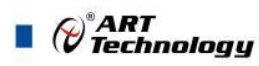

图 4

#### **4**、**INIT** 模式说明

将 INIT\*脚与 GND 脚短接, 在+Vs 端和 GND 端间加+10~+30VDC 电压, 上电后模块指示灯 快速闪烁 3 次, 待指示灯闪烁停止后, 此时模块已经完成复位, 断电上电, 模块恢复出厂设置, 默 认出厂设置见:2.4 默认出厂状态。

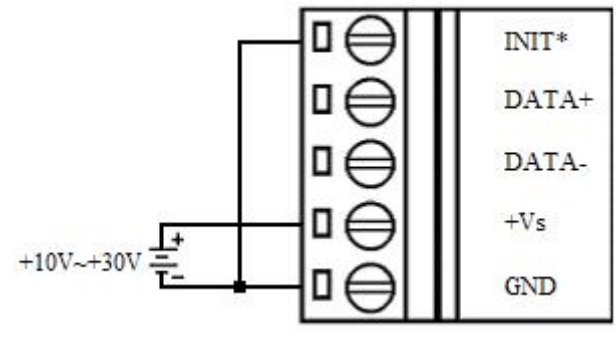

图 5

#### **5**、指示灯说明

运行指示灯: 正常上电并且无数据发送时, 指示灯常亮; 有数据发送时, 指示灯闪烁; INIT 短 接上电时,指示灯快速闪烁 3 次。

#### **6**、数字量输入输出接线

干接点信号接线**:**

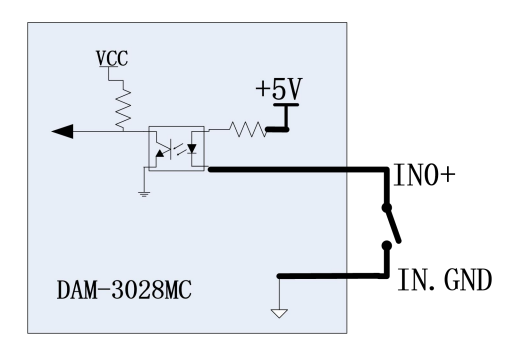

图 6

#### 湿接点共阳极接线:

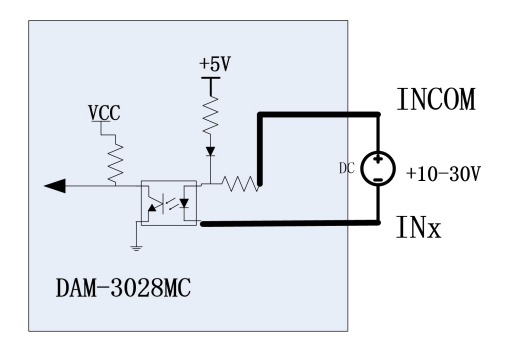

图 7

继电器输出接线:

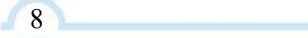

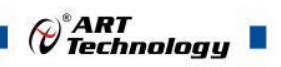

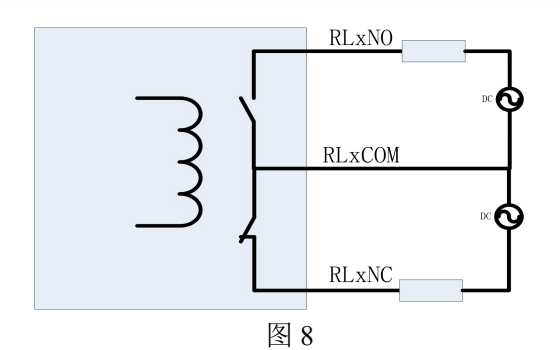

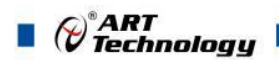

# <span id="page-11-0"></span>配置说明

# <span id="page-11-1"></span>2.1 代码配置表

#### 、波特率配置代码表

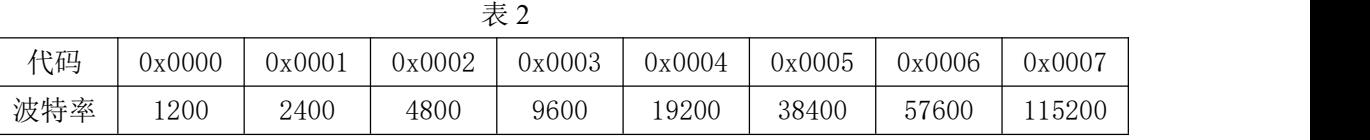

# <span id="page-11-2"></span>2.2 MODBUS 地址分配表

1、DI 状态及控制信息见表 3:

支持 0x1、0x5 和 0xF 功能码

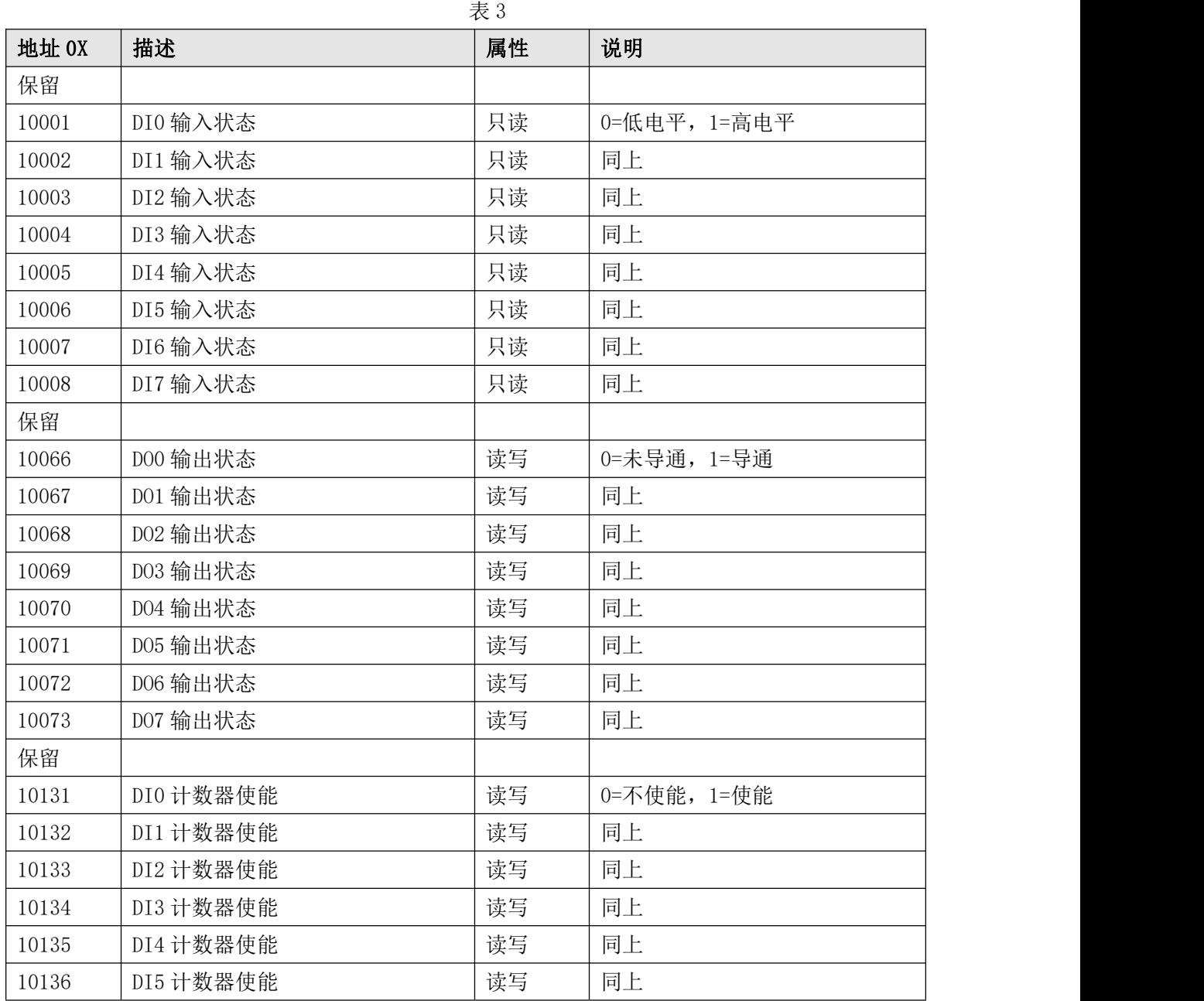

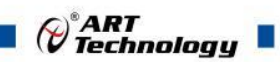

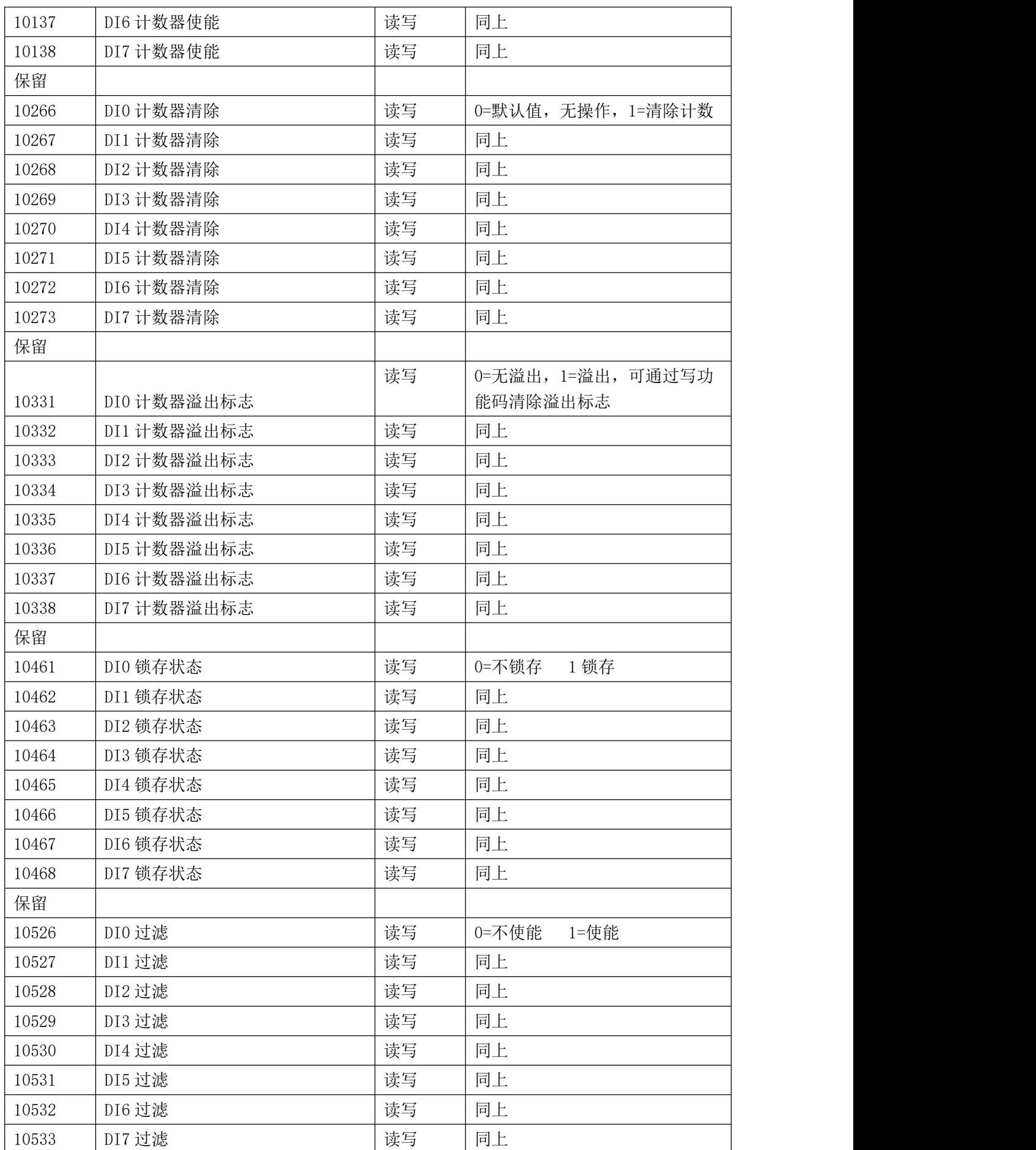

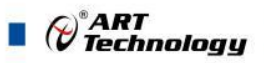

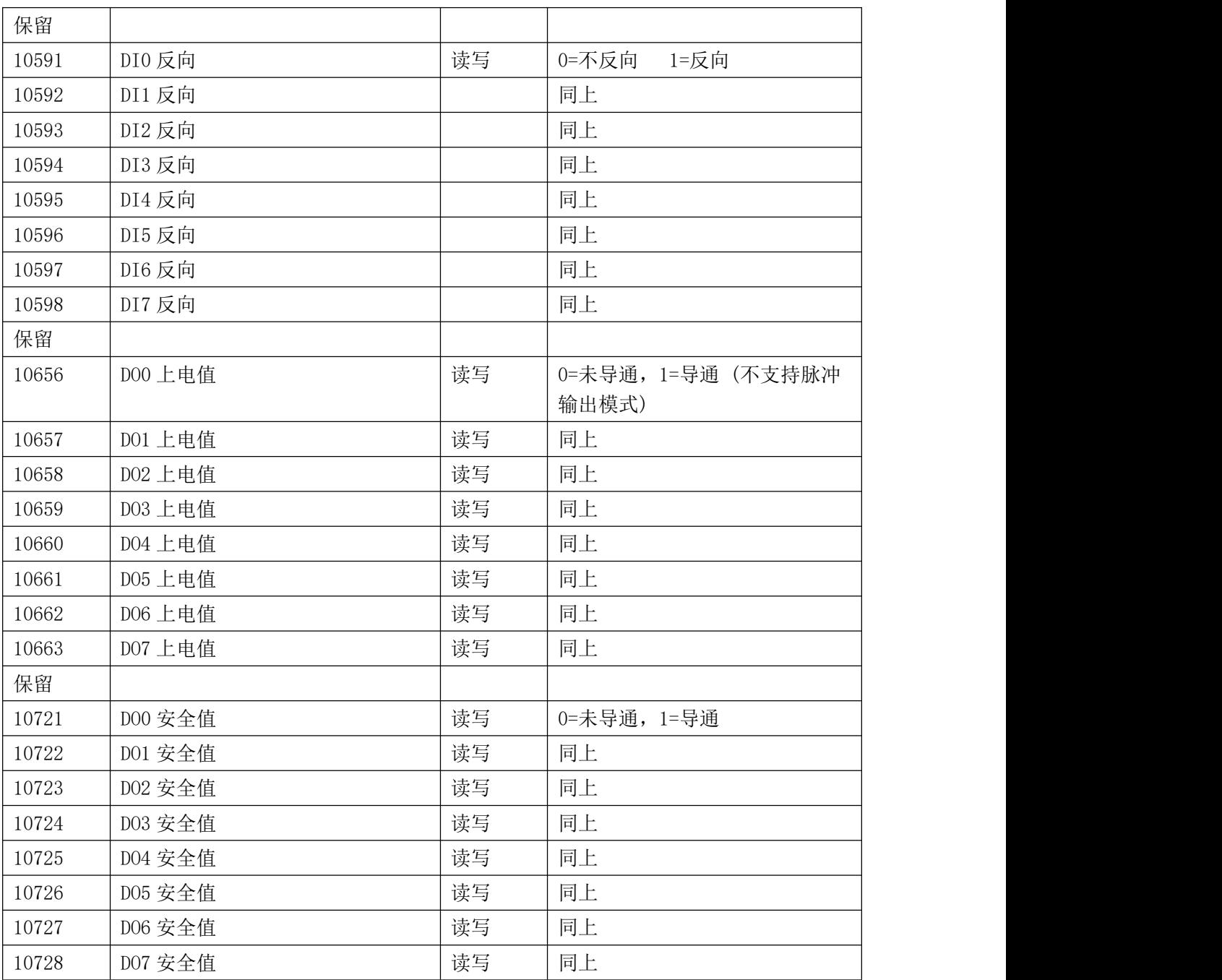

2、模块参数及控制信息见下表:

支持 0x3、0x4、0x6 和 0x10 功能码

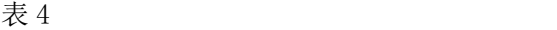

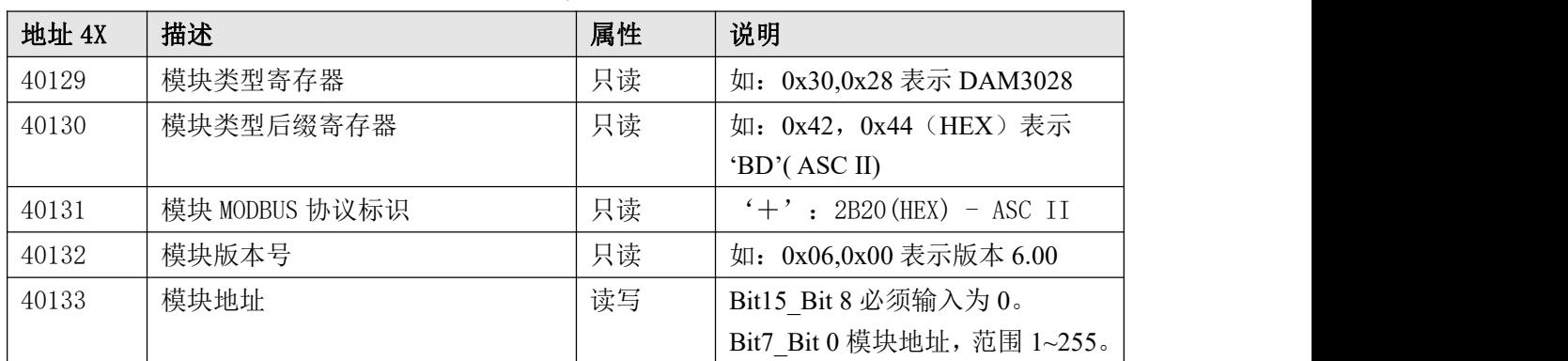

 $\bigcirc^{\circ}$ ART<br>Technology

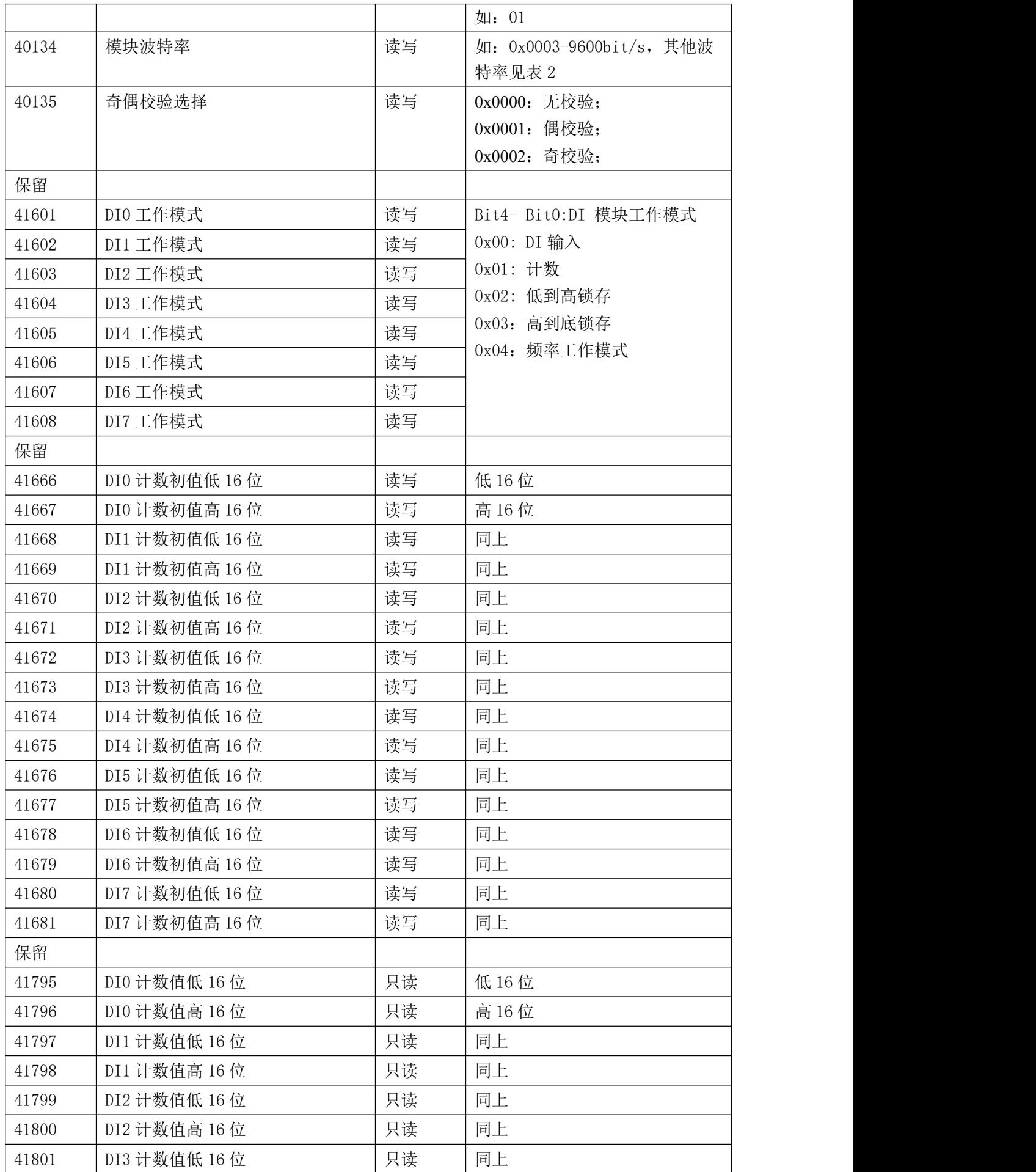

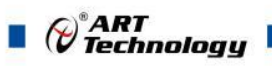

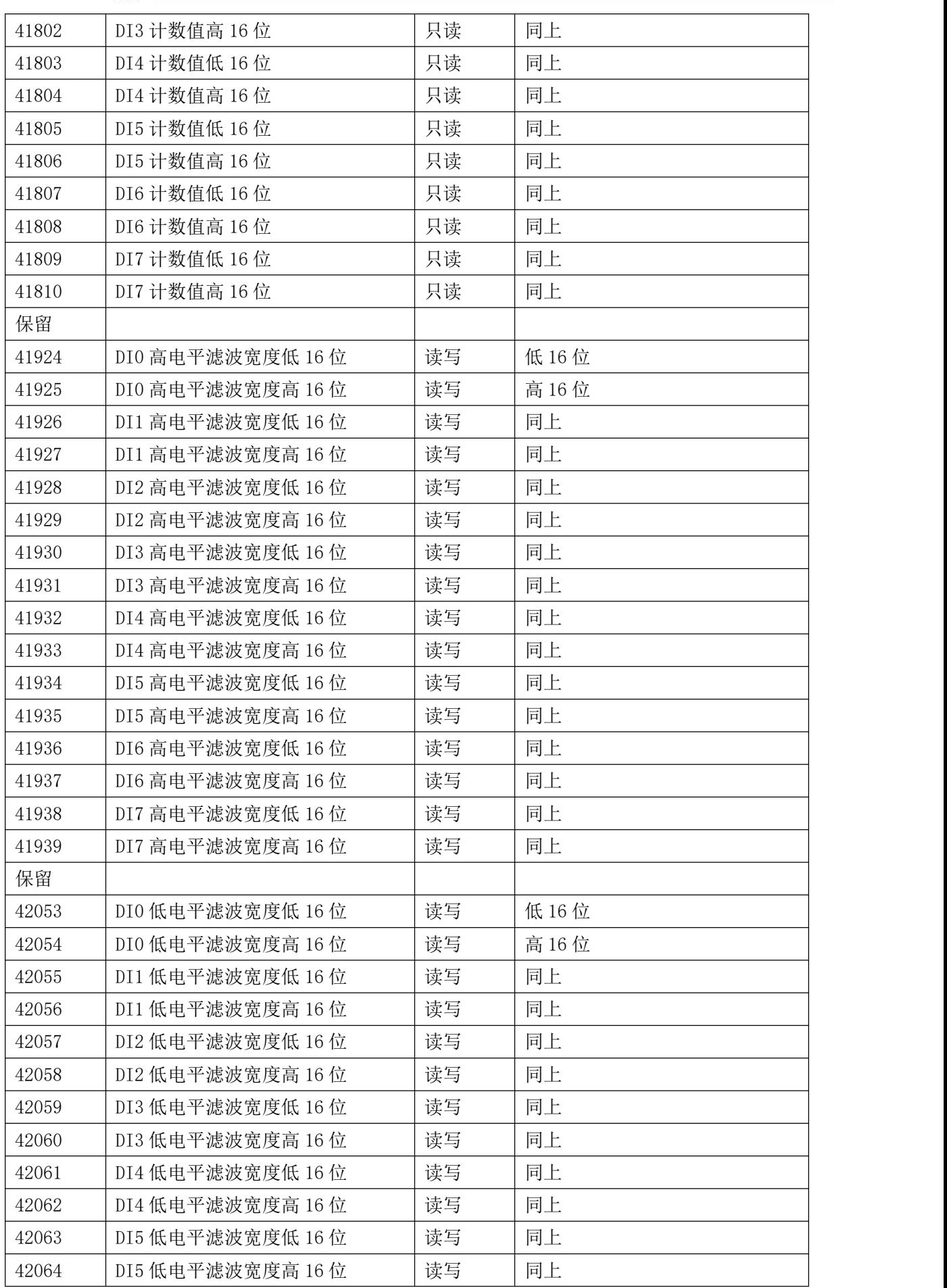

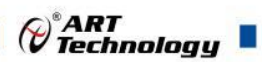

п

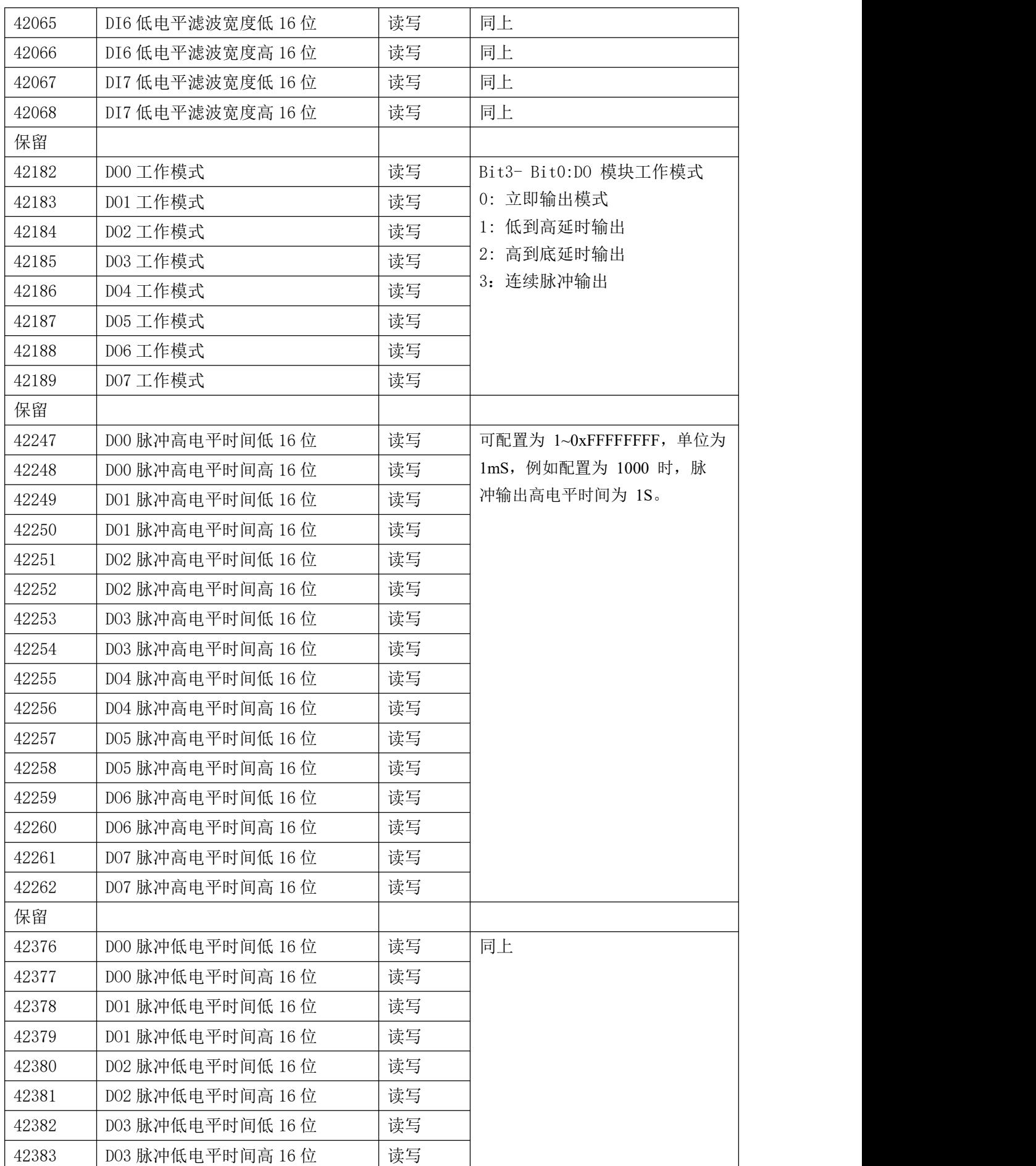

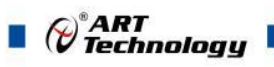

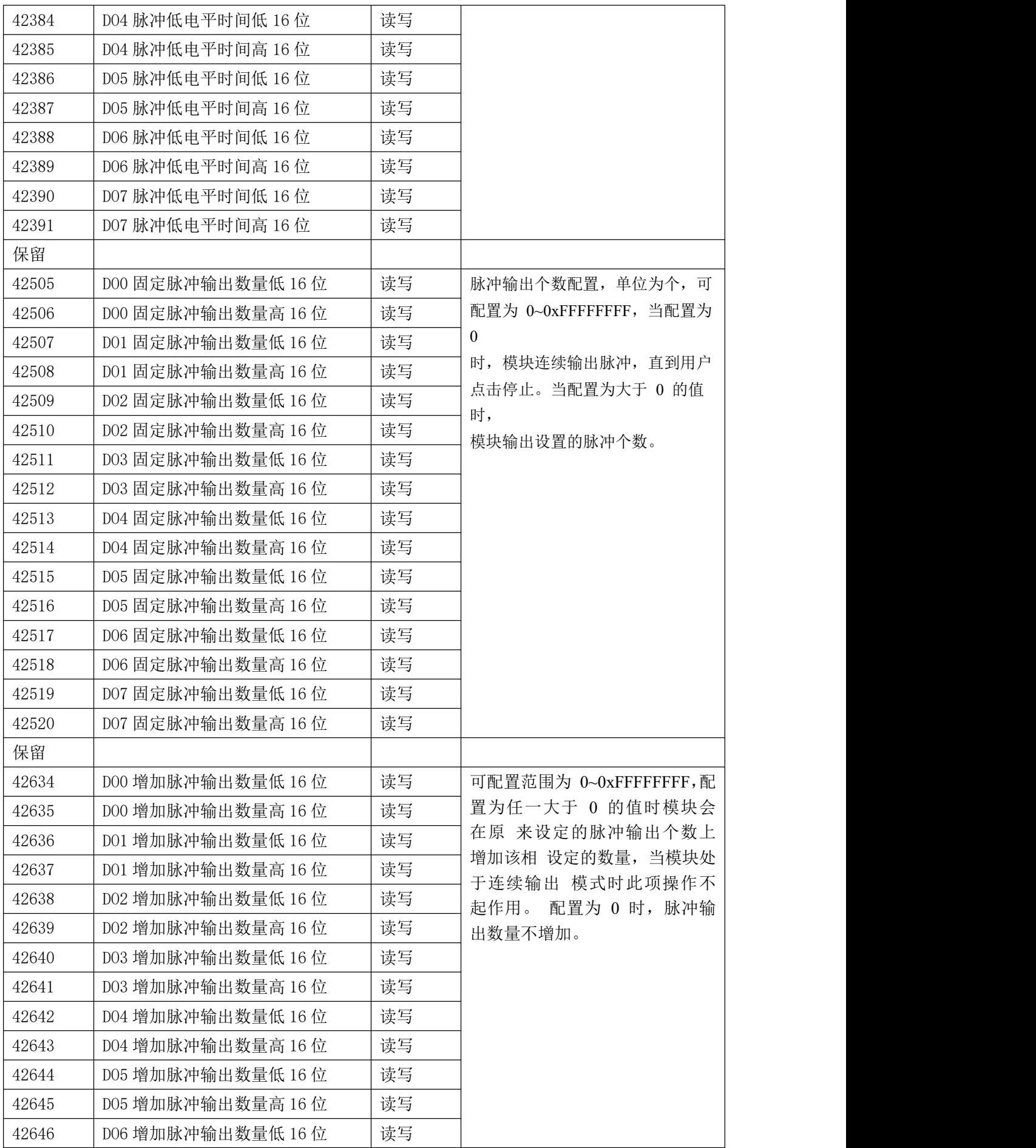

 $\bigotimes^{\circ}$ ART<br>Technology

÷,

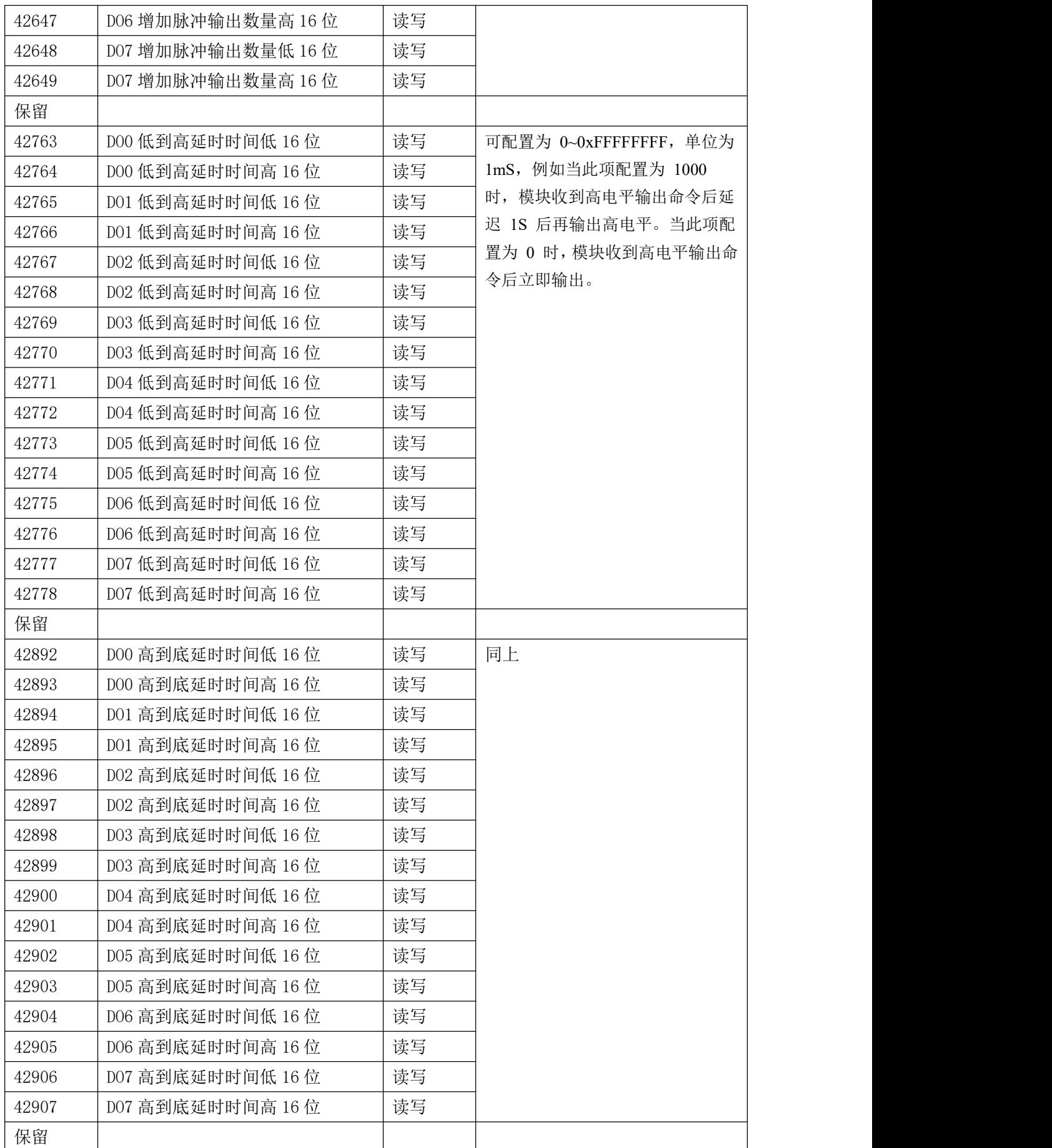

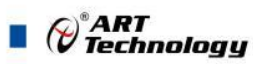

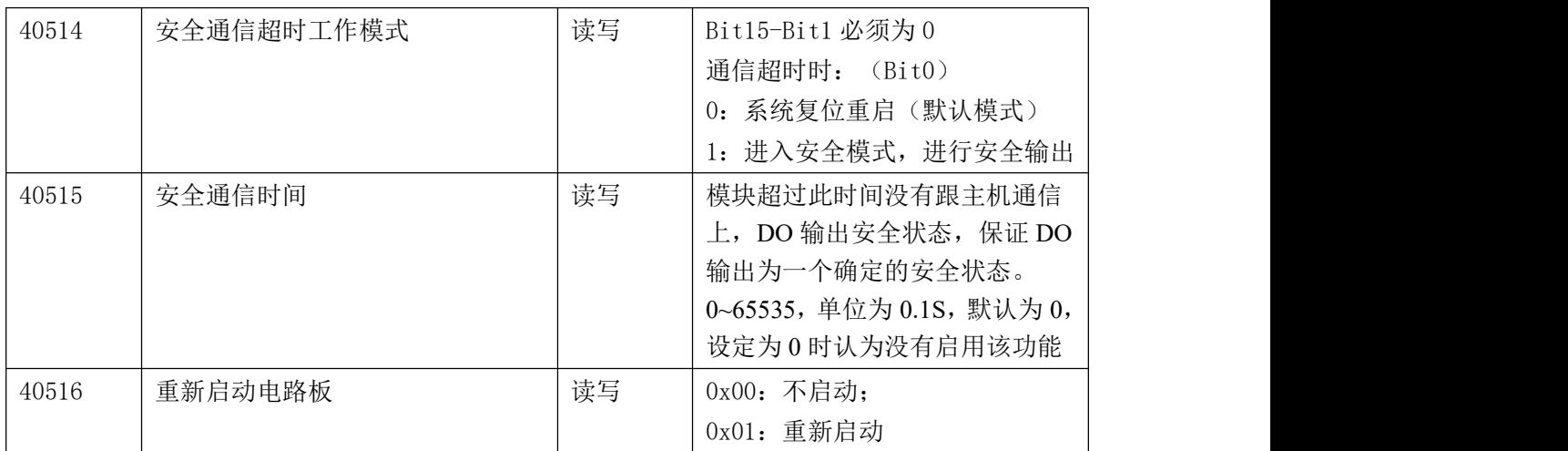

### <span id="page-19-0"></span>2.3 Modbus 通讯实例

1、01 功能码 用于读开关量输入 举例: 3028MC 模块地址为 01, 读 DI0~DI7 输入状态 主机发送: 01 01 00 00 00 00 00 00 08 CRC 校验 设备地址 功能码 寄存器地址 00001 开关量数量 设备返回: 01 01 01 00 CRC 校验 设备地址 功能码 字节数量 数据 2、02 功能码 用于读开关量输入 举例:同 01 功能码 3、03 功能码 用于读保持寄存器,读取的是十六位整数或无符号整数 举例: 3028MC 模块地址为 01,搜索模块 主机发送: 01 03 00 80 00 07 CRC 校验 设备地址 功能码 寄存器地址 00129 寄存器数量 设备返回: 01 03 0e 3028 4D 43 2b 20 06 00 00 01 00 03 00 00 CRC 校验 设备地址 功能码 字节数量 数据 模块类型:3028 模块类型后缀:MC MODBUS 协议标识:+空 模块版本号:6.00 模块地址:1 模块波特率:9600bps 校验方式: 无校验

⊘<sup>®</sup>ART<br>(V Technology

4、04 功能码 用于读输入寄存器,读取的是十六位整数或无符号整数 举例:同 03 功能码

5、05 功能码 设置单个 DI 反向 举例 1: 3028MC 模块地址为 01, 设置模块 0 通道反向 主机发送: 01 05 02 4E FF 00 CRC 校验 设备地址 功能码 寄存器地址 00591 设置内容 设备返回:01 05 02 4E FF 00 CRC 校验 设备地址 功能码 寄存器地址 00591 设置内容 举例 2: 3028MC 模块地址为 01, 设置模块 0 通道不反向 主机发送: 01 05 024E 0000 CRC 校验 设备地址 功能码 寄存器地址 00591 设置内容 设备返回:01 05 02 4E 00 00 CRC 校验 设备地址 功能码 寄存器地址 00591 设置内容 6、06 功能码 用于写单个保存寄存器 举例: インディアン アイストランス しゅうしょう かんしょう かんしゅう おおし かんしゅう しゅうしゅう 3028MC 模块地址为 01,设置模块地址为 2 主机发送: 01 06 00 84 00 02 CRC 校验 设备地址 功能码 寄存器地址 40133 数据 设备返回: 01 06 00 84 00 02 CRC 校验 设备地址 功能码 寄存器地址 40133 数据 7、15(0x0F)功能码 用于写多个 DI 反向 举例: 3028MC 模块地址为 01, 设置 DI0 为不反向状态, DI1 和 DI2 为反向状态 主机发送:  $\underline{01}$  0F  $\underline{02.4E}$  00.03 01 06 CRC 校验 设备地址 功能码 起始地址 591 寄存器数量 字节数量 数据 设备返回:01 0F 02 4E 00 03 CRC 校验 设备地址 功能码 起始地址 591 寄存器数量 8、16(0x10)功能码 用于写多个保持寄存器 举例: 3028MC 模块地址为 01, 设置模块地址为 2 和波特率为 9600, 无校验 主机发送: 01 10 00 84 00 03 06 00 02 00 03 00 00 CRC 校验

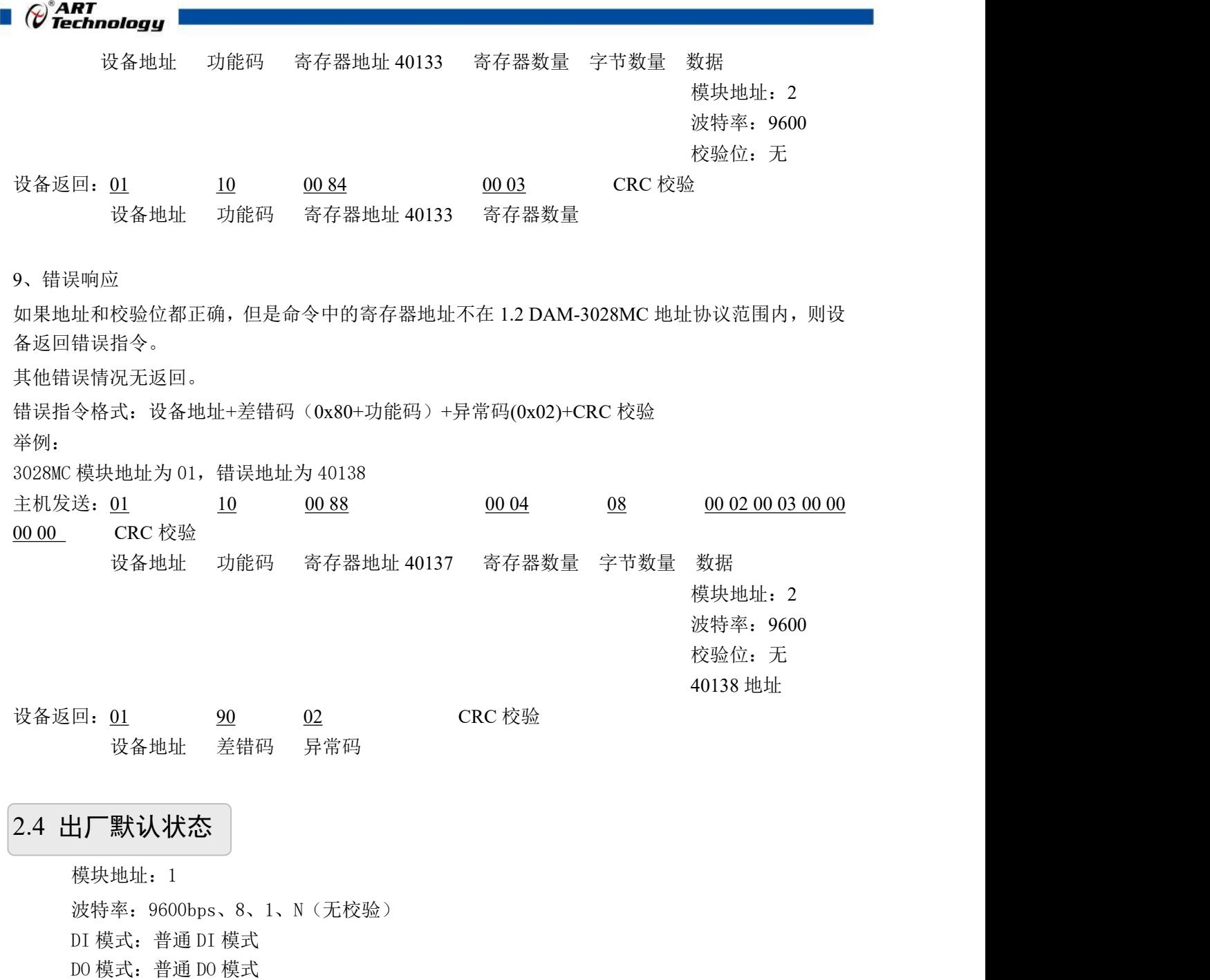

<span id="page-21-0"></span>上电值:0

安全值:0

# <span id="page-21-1"></span>2.5 安装方式

20

DAM-3028MC 模块可方便的安装在 DIN 导轨、面板上,方便用户使用。信号连接可以通过使 用插入式螺丝端子,便于安装、更改和维护。

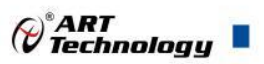

## <span id="page-22-0"></span>■ 3 软件使用说明

- <span id="page-22-1"></span>3.1 上电及初始化
- 1) 连接电源: "+Vs"接电源正, "GND"接电源负, 模块供电要求: +10V-+30V。
- 2) 连接通讯线:DAM-3028MC 通过 RS485 总线连接计算机。
- 3) 恢复出厂设置: 在断电的情况下, 短接 INIT\*和 GND, 上电后模块指示灯快速闪烁 3 次, 待闪 烁停止后,断开短接线,重新上电,模块完成复位。

#### <span id="page-22-2"></span>3.2 连接高级软件

1) 连接好模块后上电,打开 DAM-3000M 高级软件(官网下载),点击相应的串口号,出现下面 界面,设置通讯串口参数(出厂默认 9600, N, 8, 1, 地址: 1), 点击搜索按钮。

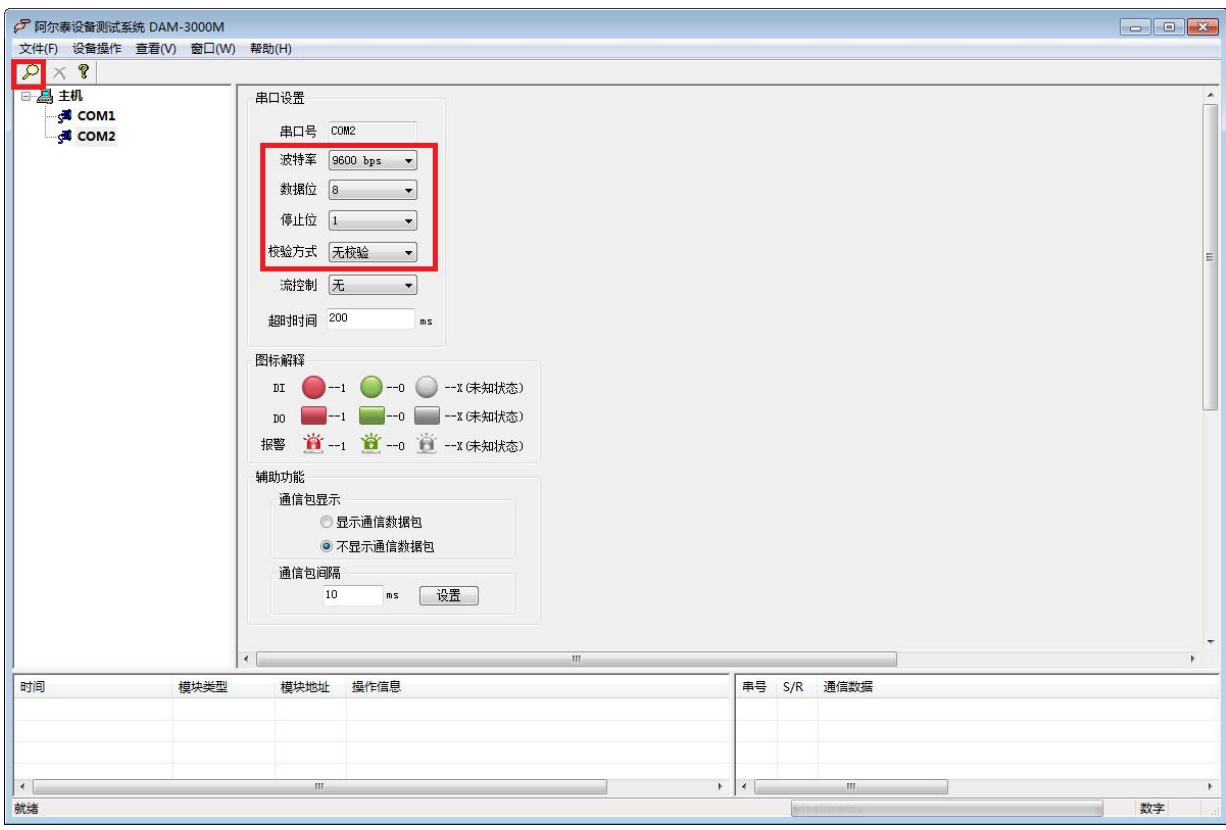

图 9

2) 出现如下配置界面则正常,若不出现模块信息则确认串口参数是否和设置的参数一致,或者恢 复出厂设置,重新搜索模块。

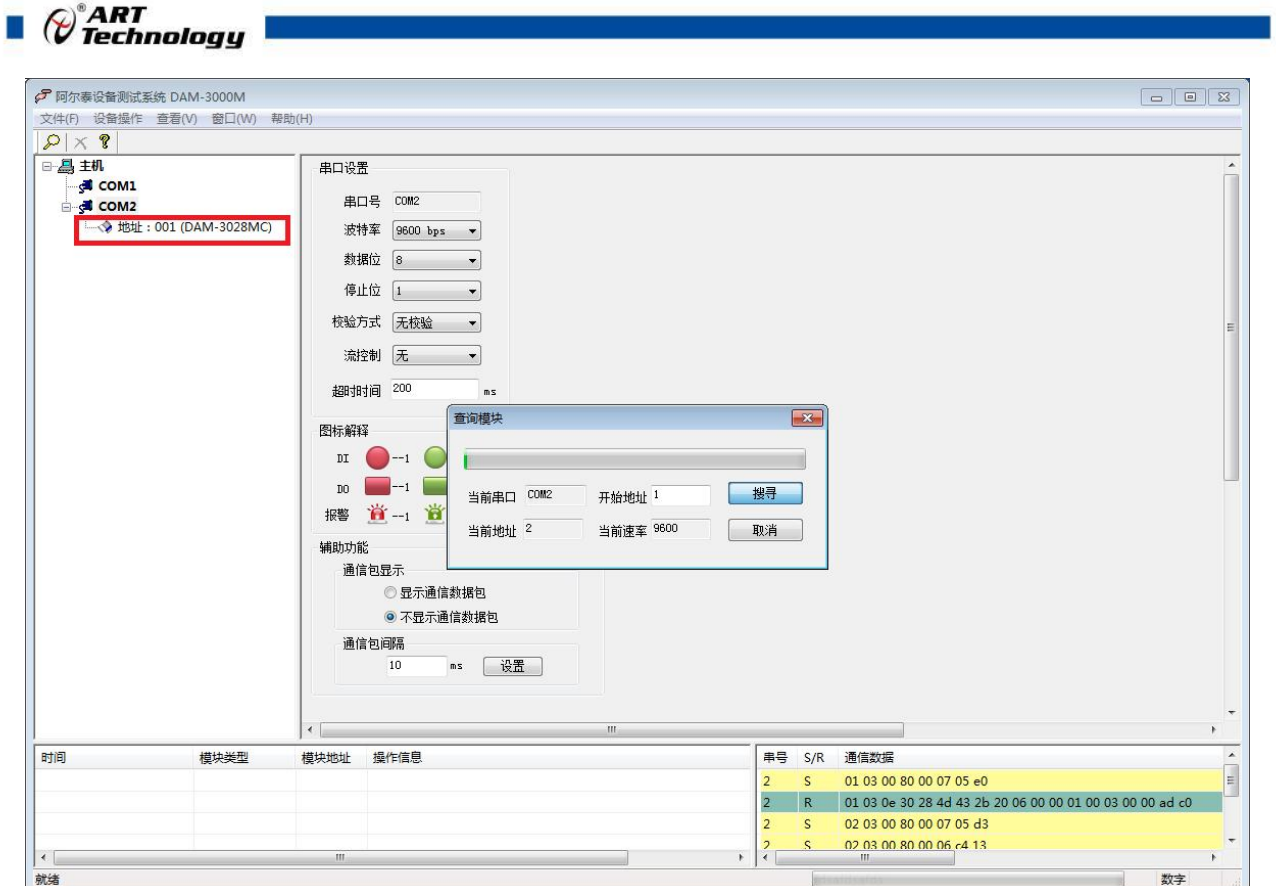

图 10

3) 点击模块信息则出现配置信息界面,双击左侧的模块地址信息,出现以下界面,更改模块的波 特率、地址,奇偶校验,点击修改按钮完成通讯端口配置,重新搜索模块。

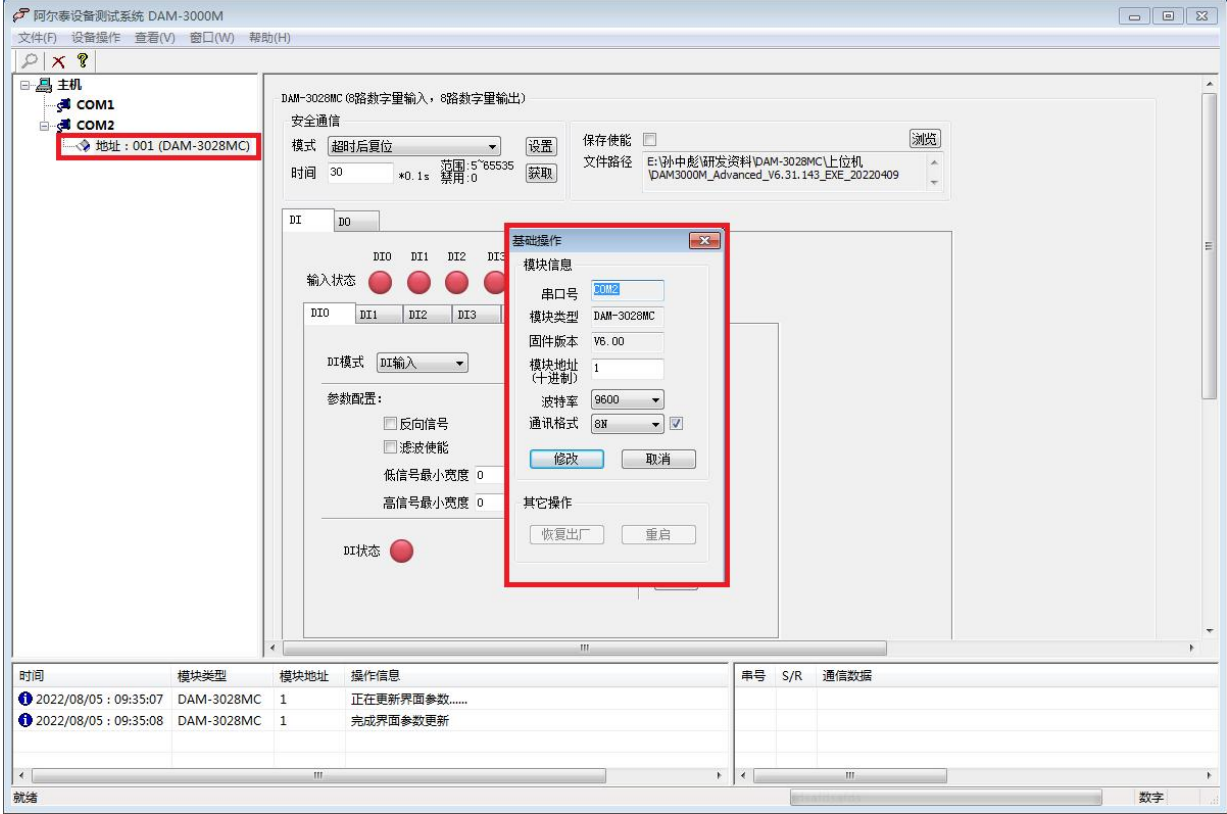

图 11

4) 搜索成功即完成相应的配置。

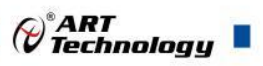

5) DI 工作模式:DI 输入、计数、低到高锁存、高到低锁存、频率。

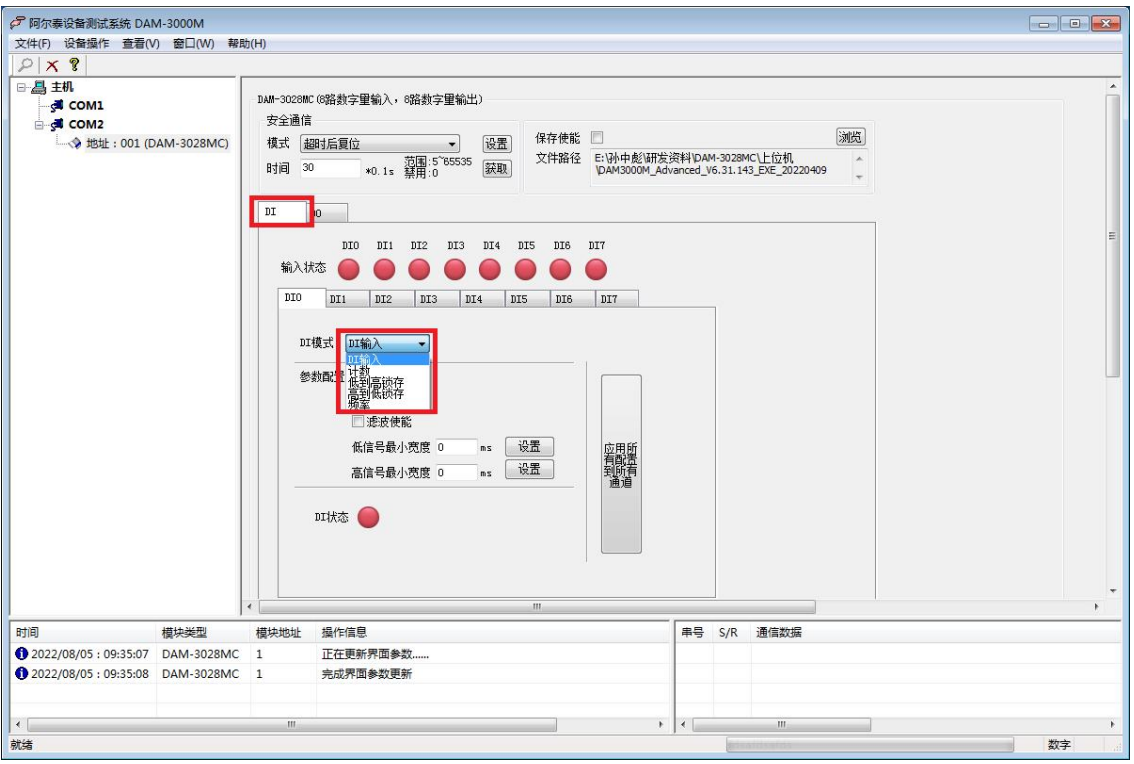

图 12

1 DI 输入:输入状态实时变化。输入低电平(0~+3V 或 接地)输入状态为绿色,输入高电 平(+10V~+30V 或 开路) 输入状态为红色。

反向信号:输入高电平(0~+3V 或 接地)输入状态为红色,输入低电平(+10V~+30V 或 开路) 输入状态为绿色。

滤波功能:设置低信号和高信号最小宽度,滤除不符合条件的信号。

例: 设置 DI 输入模式,反向信号使能,滤波使能,设置低信号和高信号最小宽度分别为 5ms, 自动读取输入状态。当输入的方波信号频率大于 100HZ 时,没有电平切换,当输入的方波信号 频率小于 100HZ 时,有电平切换。

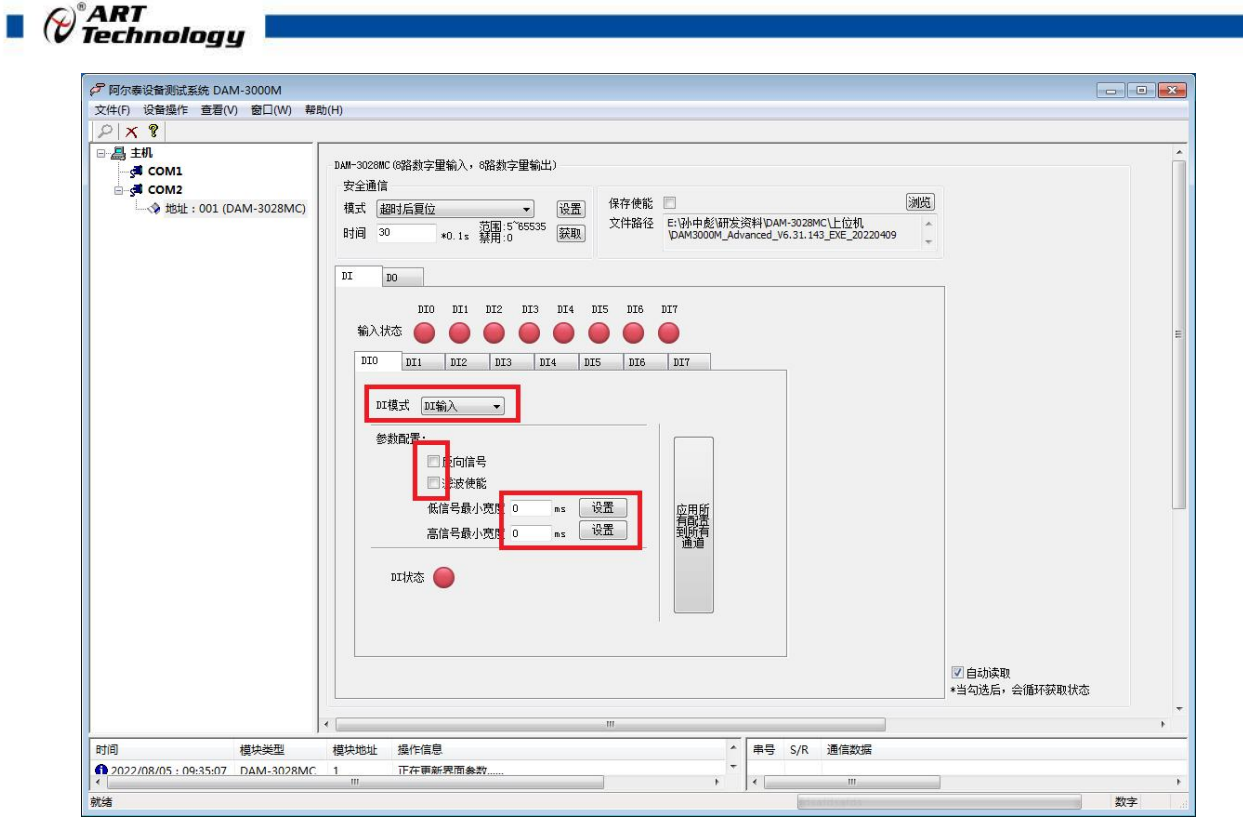

图 13

2 计数:计数频率为 0~400HZ,计数初值为起始累加值,默认从 0 开始累加,计数值最大为 4294967295,超出后溢出标志显示为 1,并且超出值会从 0 开始累加。反向信号计数规则相同, 滤波功能同 DI 输入。

3 低到高锁存:当输入低电平变为高电平时,锁存状态变红色,输入状态为高电平,锁存状 态可以清除。反向信号同 DI 输入。

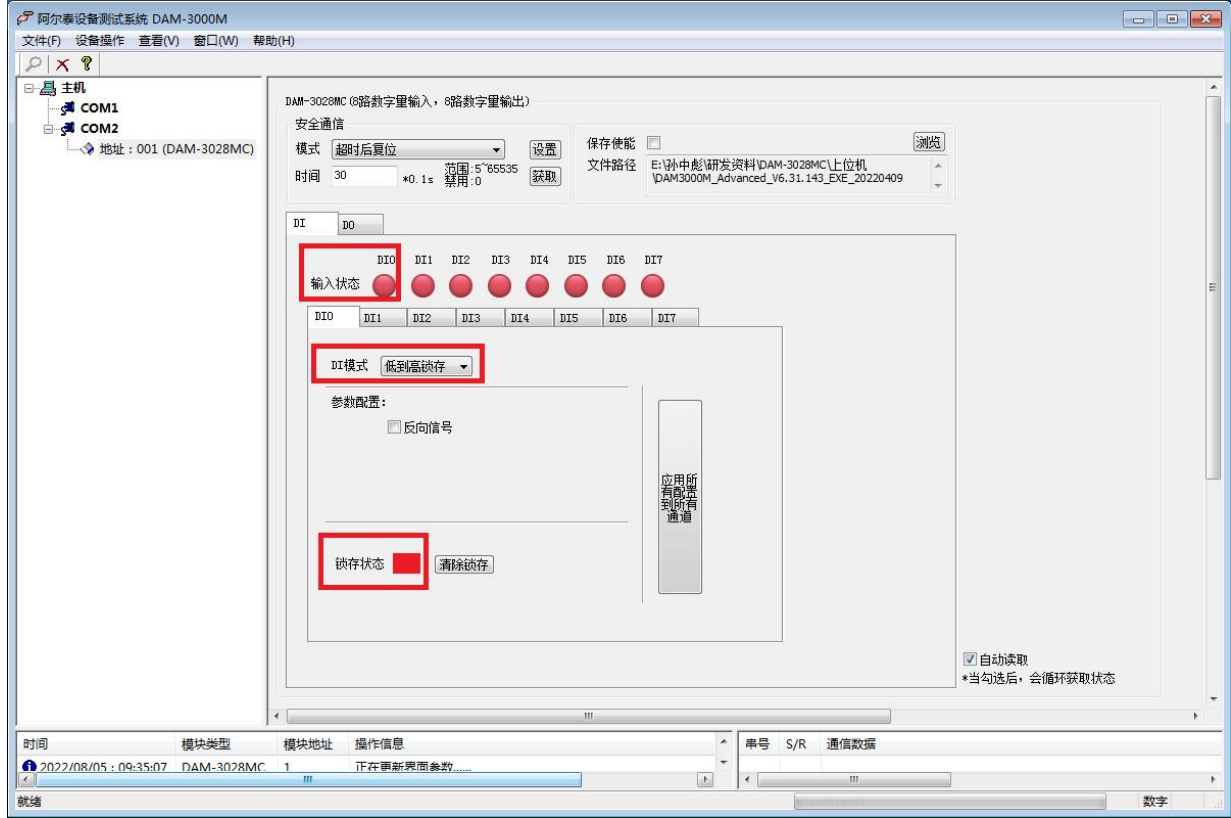

图 14

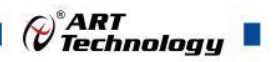

4 高到低锁存:当输入高电平变为低电平时,锁存状态变红色,输入状态为低电平,锁存状 态可以清除。反向信号同 DI 输入。

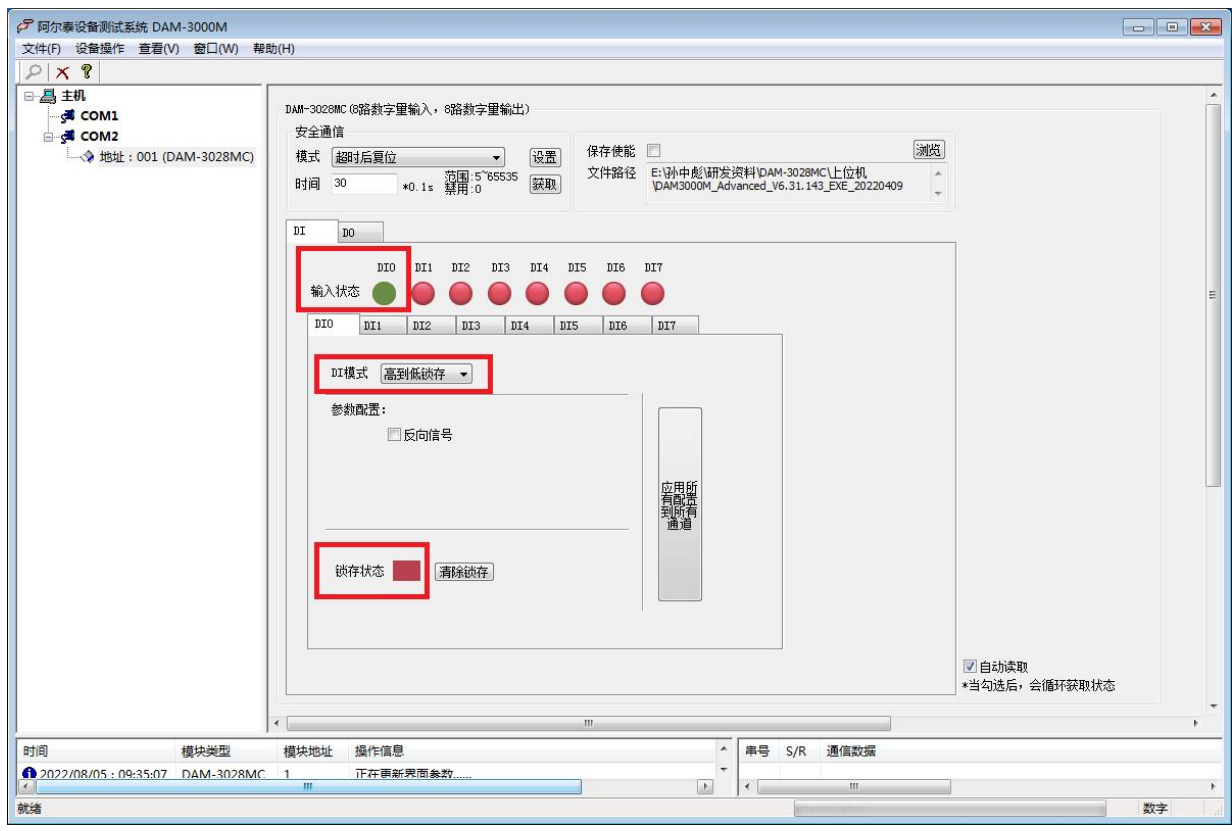

图 15

- 5 频率:采集输入信号的频率,采集范围是 0~400HZ。
- 6) DO 工作模式:立即输出、低到高延时输出、高到低延时输出、脉冲输出。

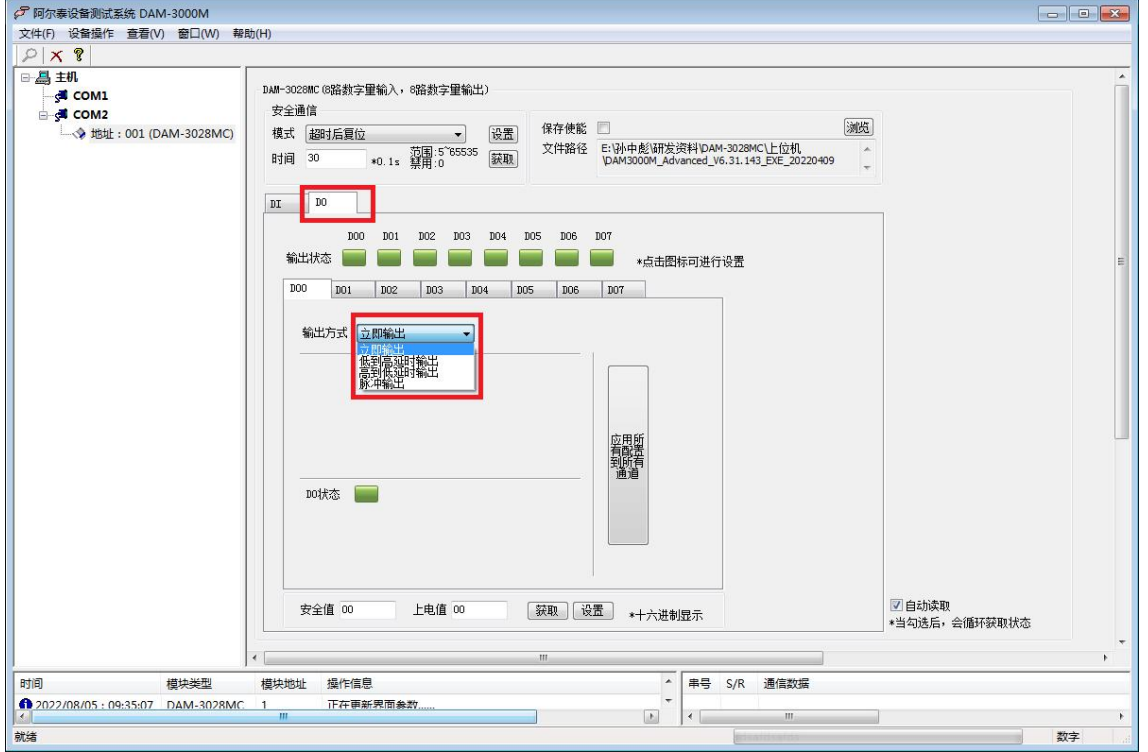

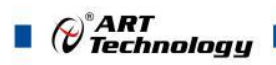

1 立即输出:上位机控制输出状态,模块立即反应,即上位机控制输出和模块输出状态同步, 周期一致。

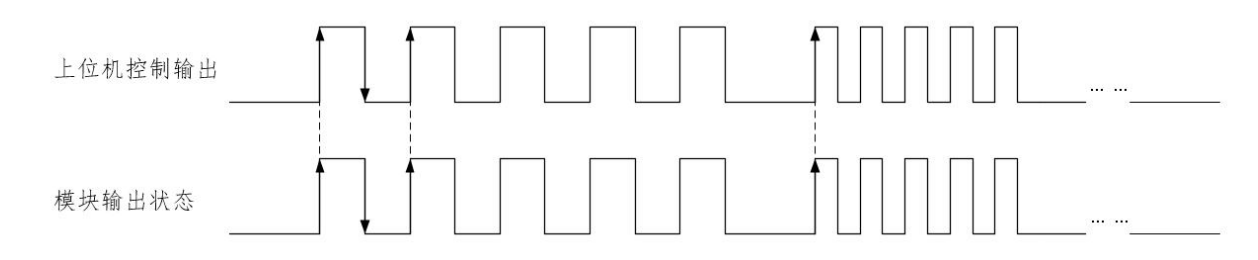

图 17

2 低到高延时输出:设置延迟时间后改变输出状态,当输出为低电平到高电平时,输出信号 的时间会按照设定的参数延长。如图,t1 为设定的延迟时间。

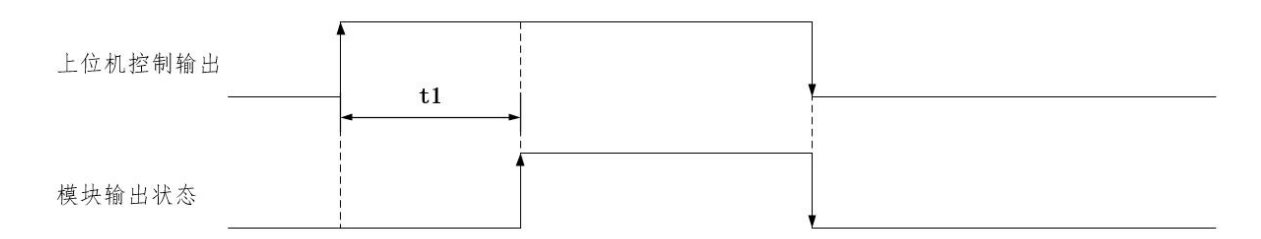

图 18

3 高到低延时输出:设置延迟时间后改变输出状态,当输出为高电平到低电平时,输出信号 的时间会按照设定的参数延长。如图,t1 为设定的延迟时间。

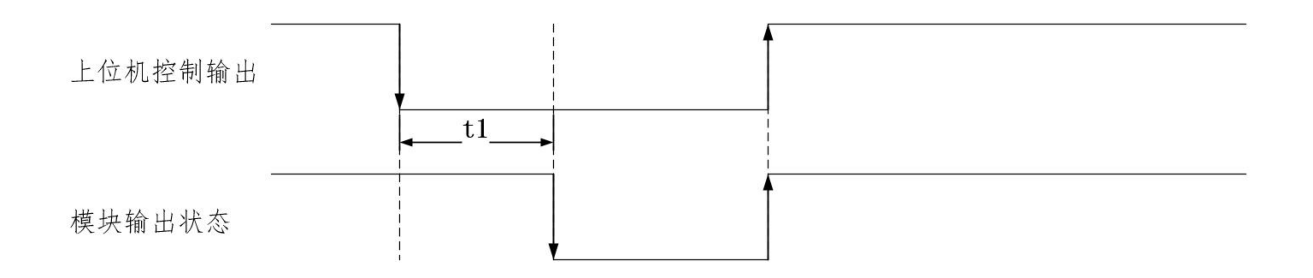

图 19

- 4 脉冲输出:先设置输出参数,低电平宽度和高电平宽度(默认值均为 1000ms)。
	- a. 设置脉冲输出个数,点击开始,模块按照设置的频率输出脉冲;点击停止,正在进行 的脉冲立即停止输出,并增加一个完整的脉冲输出。
	- b. 追加个数功能:设置追加的脉冲个数并点击开始,模块会按照先输出后追加的顺序输 出脉冲;点击停止,正进行的脉冲先输出完再停止。
	- c. 当输出"脉冲个数"设置为 0 时, 无论追加脉冲设置多少, 模块均会一直输出。
	- d. 当只设置"追加个数"并且点击"追加"时,模块只输出追加的脉冲个数。
	- e. 只点击输出状态图标,模块会按照设定的输出参数输出一个完整的脉冲。
	- f. 只点击脉冲输出停止键,模块会按照设定的输出参数输出一个完整的脉冲。

例:设置高、低电平宽度,设置输出脉冲个数,设置追加脉冲个数,点击"开始"和"追加", 模块会按照设定的频率输出。

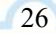

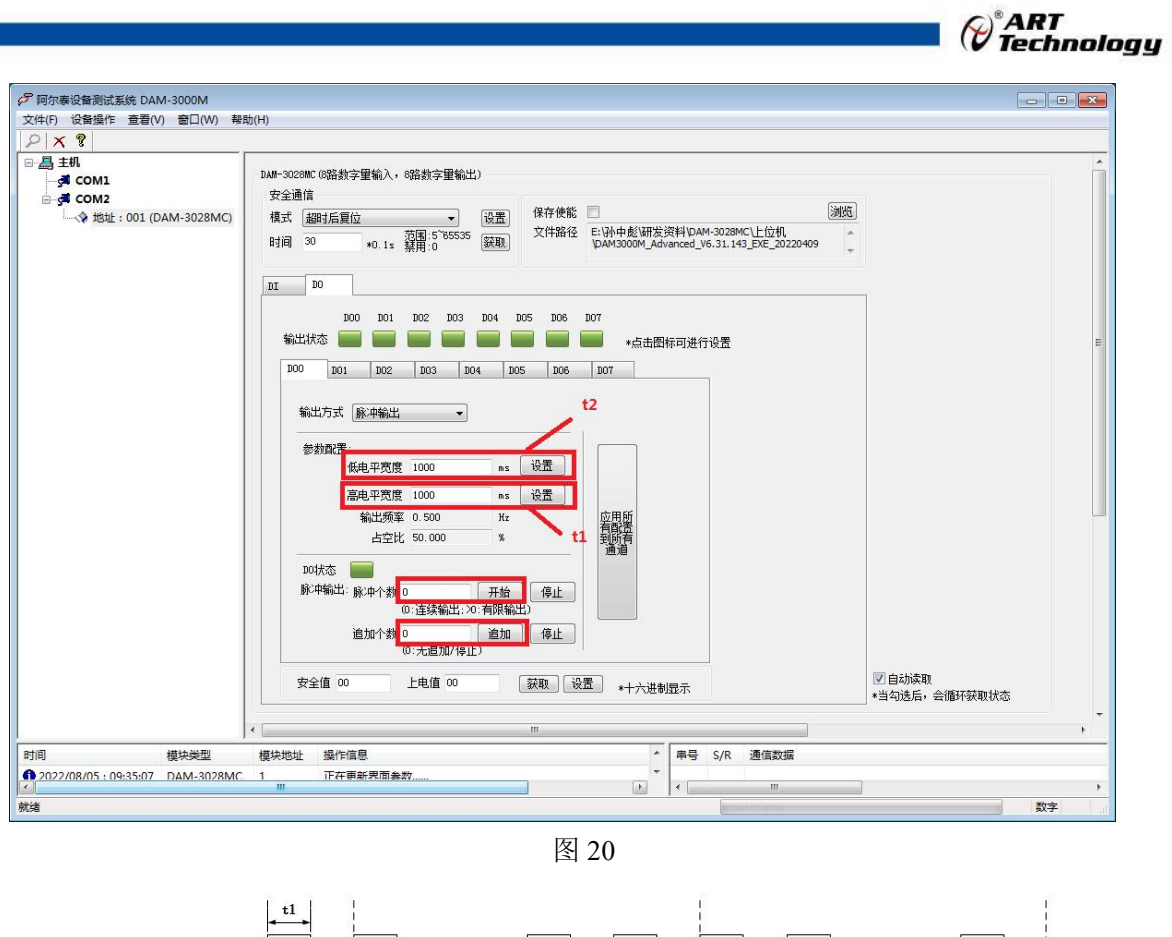

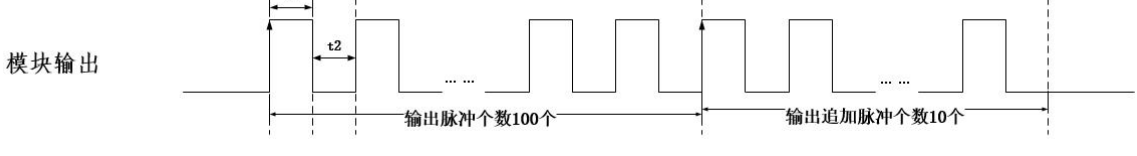

图 21

7) 安全通信参数设置:安全通信模式有"超时后复位"和"超时后输出安全状态"

超时后复位:通信中断时间超过安全通信时间后,模块会重新上电并且指示灯闪烁一次,模块 输出状态为上电值;若通信一直没有连接,模块会每隔一个安全通信时间,重新上电一次并输出上 电值。

超时后输出安全状态:通信中断时间超过安全通信时间后,模块会进入安全状态,并输出安全 值;若通信一致没有连接,模块会一直保持安全状态。

例: 设置安全通信模式为"超时后输出安全状态", 设置安全通信时间为 5s, 设置上电值为 01 (HEX), 设置安全值为 Of (HEX)。断开通信超 5s 后, 回读输出状态。如图:

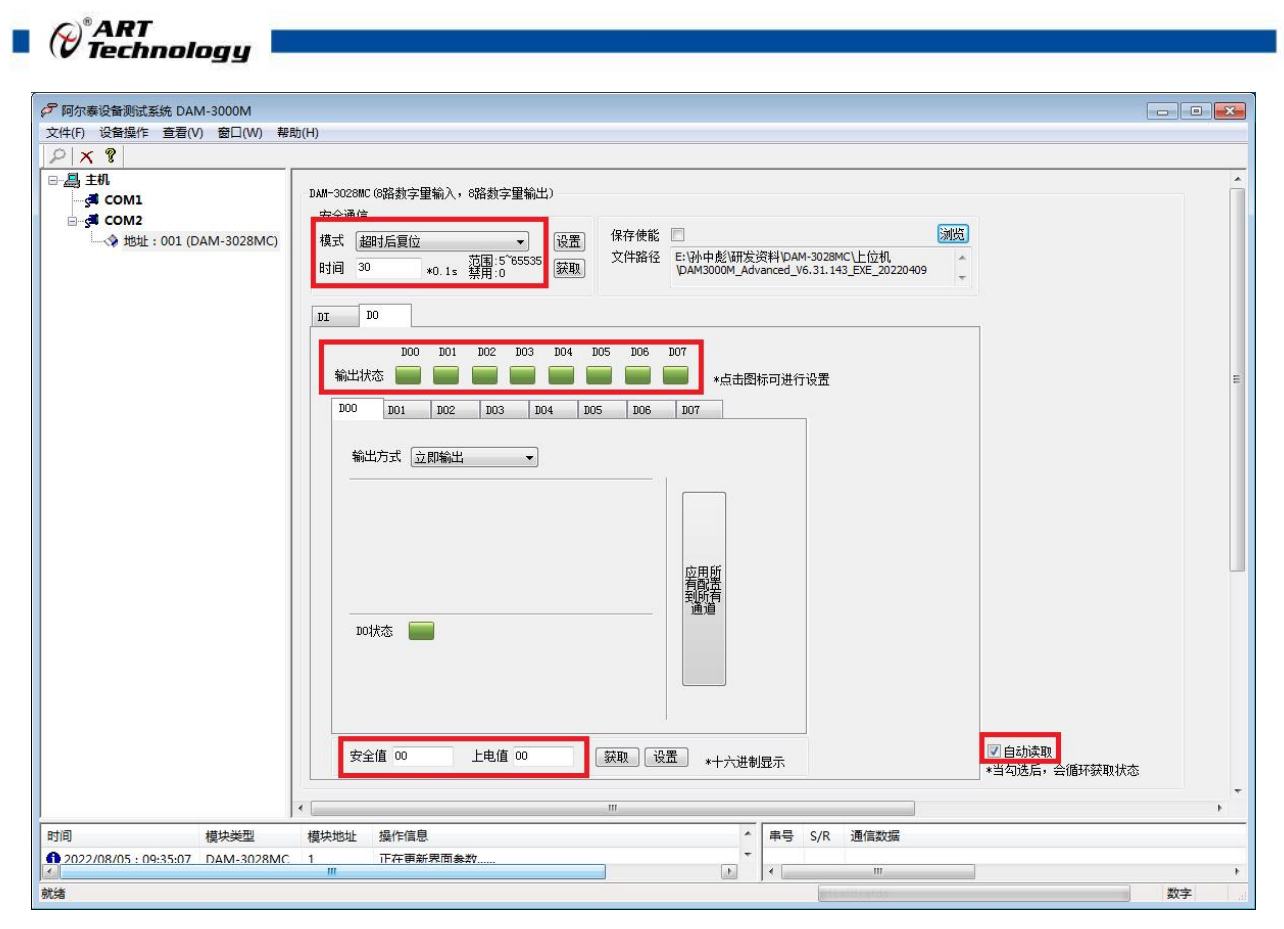

图 22

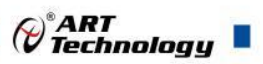

# <span id="page-30-0"></span>■ 4 产品注意事项及保修

#### <span id="page-30-1"></span>4.1 注意事项

在公司售出的产品包装中,用户将会找到产品DAM-3028MC和产品质保卡。产品质保卡请用户务 必妥善保存,当该产品出现问题需要维修时,请用户将产品质保卡同产品一起,寄回本公司,以便 我们能尽快的帮助用户解决问题。

在使用 DAM-3028MC 时,应注意 DAM-3028MC 正面的 IC 芯片不要用手去摸,防止芯片受到静电的 危害。

### <span id="page-30-2"></span>4.2 保修

DAM-3028MC自出厂之日起, 两年内凡用户遵守运输, 贮存和使用规则, 而质量低于产品标准者 公司免费维修。

阿尔泰科技

服务热线: 400-860-3335 网址: www.art-control.com